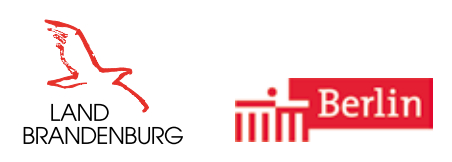

# **UNTERRICHTSENTWICKLUNG**

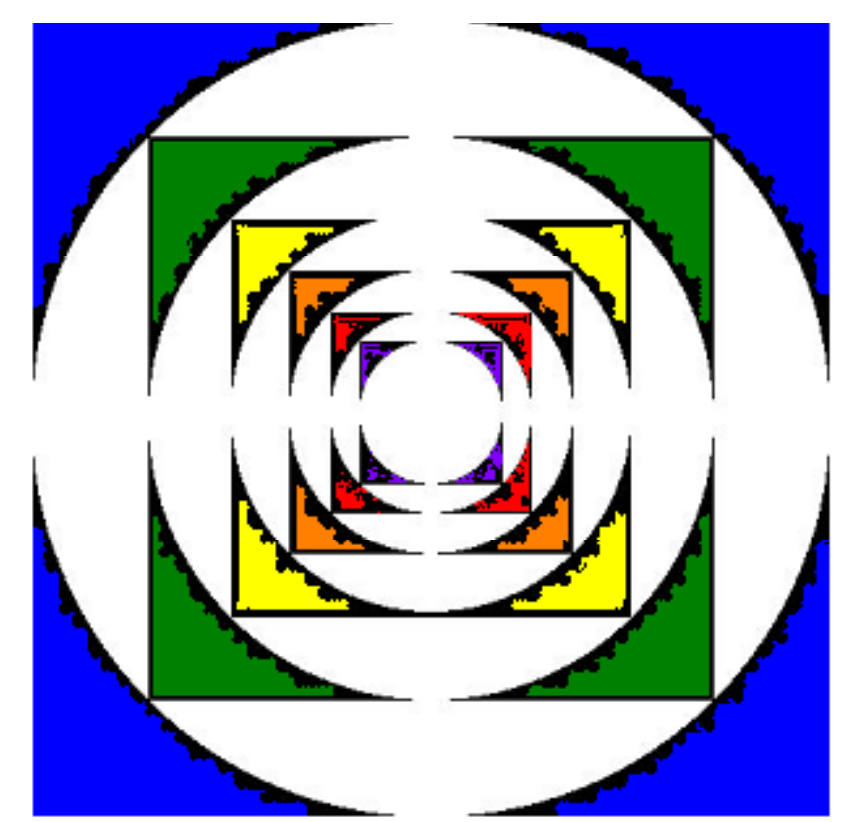

**Vom Rechteck zum Kreis** Didaktische und methodische Hinweise zur kompetenzorientierten Unterrichtsplanung und -gestaltung im Fach Mathematik in der Jahrgangsstufe 7 im Land Brandenburg

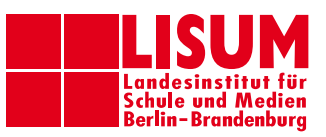

# **Impressum**

#### **Herausgeber:**

Landesinstitut für Schule und Medien Berlin-Brandenburg (LISUM)

14974 Ludwigsfelde-Struveshof

Tel.: 03378 209-200 Fax: 03378 209-232

Internet: www.lisum.berlin-brandenburg.de

#### **Autorinnen und Autoren:**

Viola Adam, Ines Fröhlich, Sabine Jagst, Mike Reblin

#### **Redaktion:**

Sabine Jagst

#### **Grafiken:**

Sabine Jagst, Karsten Gärtner, Mike Reblin

**Layout:** 

Sabine Jagst, Mike Reblin

**Druck und Herstellung:** 

Landesinstitut für Schule und Medien Berlin-Brandenburg

© Landesinstitut für Schule und Medien Berlin-Brandenburg (LISUM); Januar 2010

Dieses Werk einschließlich aller seiner Teile ist urheberrechtlich geschützt. Alle Rechte einschließlich Übersetzung, Nachdruck und Vervielfältigung des Werkes vorbehalten. Kein Teil des Werkes darf ohne schriftliche Genehmigung des LISUM in irgendeiner Form (Fotokopie, Mikrofilm oder ein anderes Verfahren) reproduziert oder unter Verwendung elektronischer Systeme verarbeitet, vervielfältigt oder verbreitet werden. Eine Vervielfältigung für schulische Zwecke ist erwünscht. Das LISUM ist eine gemeinsame Einrichtung der Länder Berlin und Brandenburg im Geschäftsbereich des Ministeriums für Bildung, Jugend und Sport des Landes Brandenburg (MBJS).

# **INHALT**

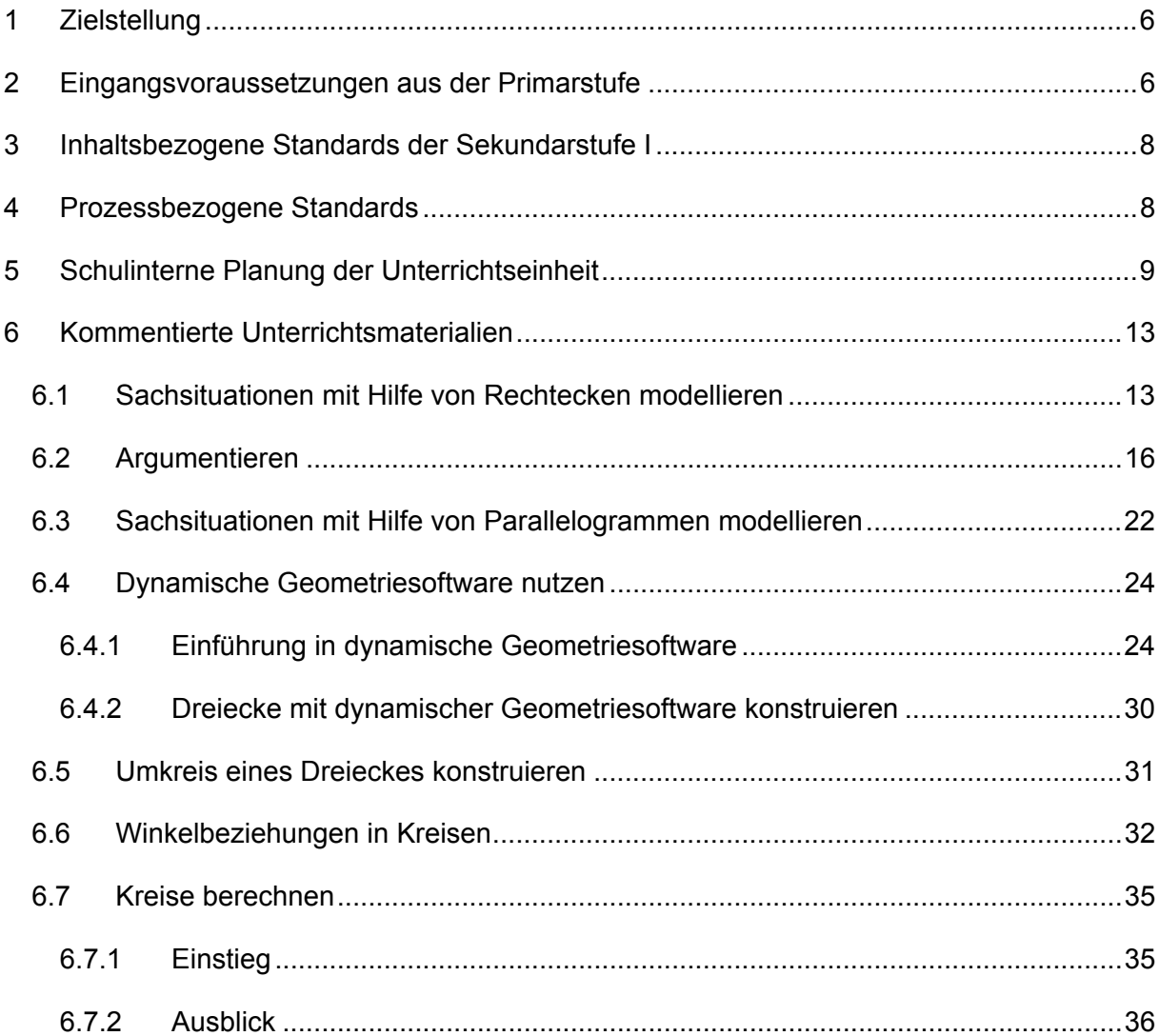

# **Vorwort**

Liebe Kolleginnen und Kollegen,

mit der vorliegenden Handreichung zum Thema "Vom Rechteck zum Kreis" möchten wir Ihnen Anregungen für die kompetenzorientierte Planung und Gestaltung des Mathematikunterrichts in der Jahrgangsstufe 7 geben.

Die neu formulierten Rahmenlehrpläne in der Primarstufe, der Sekundarstufe I und der Sekundarstufe II berücksichtigen neben langjährigen Erfahrungen der Unterrichtenden auch neue Entwicklungen in der Didaktik der Mathematik. Die bundesweit gültigen Bildungsstandards der Kultusministerkonferenz im Fach Mathematik für die Primarstufe (vom15.10. 2004) und der Sekundarstufe I (vom 15.10. 2004 bzw. 04.12. 2003) wurden in den Rahmenlehrplänen berücksichtigt. Deren Umsetzung in den Schulen erfordert eine Veränderung der schulinternen Lehrpläne und eine Neugestaltung der Unterrichtsprozesse.

Das Landesinstitut für Schule und Medien Berlin-Brandenburg (LISUM) will Sie bei der Umsetzung der Rahmenlehrpläne mit diesem Material unterstützen. Anhand eines ausgewählten Themengebietes wird Ihnen ein Planungsvorschlag mit vielen Beispielen unterbreitet. Wir hoffen, dass Ihnen die Vorschläge und Kommentare bei der Neustrukturierung Ihrer schulinternen und individuellen Unterrichtspläne eine Hilfe sind. Wir wünschen Ihnen viel Freude und Erfolg bei der Arbeit damit.

Um die Materialien allen interessierten Lehrkräften zugänglich zu machen, wird diese Handreichung auch auf dem Bildungsserver Berlin-Brandenburg http://bildungsserver.berlinbrandenburg.de veröffentlicht.

Dr. Gisela Beste Leiterin der Abteilung Unterrichtsentwicklung SekI/II und E-Learning

# **1 Zielstellung**

Im "Rahmenlehrplan für die Sekundarstufe I, Mathematik" des Landes Brandenburg, gültig ab 1. August 2008, wurden verschiedene Entwicklungen der letzten Jahre im Unterrichtsfach Mathematik berücksichtigt. Dazu gehören:

- o die bundesweiten "Bildungsstandards im Fach Mathematik für den mittleren Schulabschluss" der Kultusministerkonferenz (KMK) vom 04.12.2003,
- o der "Rahmenlehrplan Grundschule, Mathematik", gültig seit dem Schuljahr 2004/2005,
- $\circ$  der "Rahmenlehrplan für den Unterricht in der gymnasialen Oberstufe im Land Brandenburg, Mathematik", gültig seit dem Schuljahr 2006/2007,
- o die zunehmende Bedeutung des Computers als Medium für die Mathematik.

Die unterrichtenden Fachlehrerinnen und –lehrer müssen diese Entwicklungen in ihren schulinternen Lehrplänen berücksichtigen und entsprechend umsetzen. Insbesondere die Veränderungen im "Rahmenlehrplan Grundschule, Mathematik" gegenüber den vorherigen Rahmenlehrplänen wirken sich merklich auf die inhaltliche Gestaltung des Unterrichtes in den Jahrgangsstufen 7 und 8 aus. Auch die Umsetzung der Forderung des Einsatzes neuer Medien erfordert eine gezielte Planung und die Bereitstellung entsprechender Unterrichtsmaterialien.

Ziel dieser Handreichung ist es, den Kolleginnen und Kollegen aller Bildungsgänge der Sekundarstufe I Unterstützung bei der Veränderung der schulinternen Pläne zu geben und anhand von Beispielen im Themengebiet ebene Geometrie/Kreis Umsetzungsmöglichkeiten darzustellen.

# **2 Eingangsvoraussetzungen aus der Primarstufe**

Mit der Inkraftsetzung des "Rahmenlehrplanes Grundschule, Mathematik" (2004) haben sich die Eingangsvoraussetzungen der Schülerinnen und Schüler beim Übergang in die Sekundarstufe I geändert. Die Lernenden sollten bereits am Ende der Primarstufe über verschiedene prozessbezogene Kompetenzen verfügen, wie z. B. das Erfassen von Informationen aus Sachtexten, Darstellung und Interpretation von Lösungswegen, Nutzung heuristischer Strategien zum Lösen von Problemen (vgl. "Standards am Ende der Jahrgangsstufe 4 bzw. 6" im "Rahmenlehrplan Grundschule, Mathematik"). Einige Inhalte, die noch verbindlicher Bestandteil vorhergehender Rahmenlehrpläne der Grundschule waren, wurden zu Gunsten der Kompetenzen gestrichen.

Bei der Planung von Unterrichtsthemen in der Sekundarstufe I, insbesondere in der Jahrgangsstufe 7, müssen diese Veränderungen bewusst mit einbezogen werden. Die nachstehende Übersicht soll Ihnen einen Überblick über die Eingangsvoraussetzungen bezüglich inhaltsbezogener Kompetenzen im Themenkomplex Geometrie vermitteln. Beim direkten Vergleich mit dem "Rahmenlehrplan Grundschule, Mathematik" ist zu beachten, dass die dort *kursiv* gedruckten Inhalte (z. B. *Kongruenzsätze für Dreiecke*) nicht verbindlich sind.

Eine individuelle Diagnose, welche Standards Ihre Schülerinnen und Schüler wirklich erreicht haben, erhalten Sie unter Nutzung der "Tests zur Lernausgangslage 7". Diese werden iährlich vom "Institut für Schulqualität der Länder Berlin und Brandenburg" (ISQ) bereit gestellt und sind durch die kompetenzorientierte Aufgabenstellung geeignet, sowohl prozessorientierte als auch inhaltsorientierte Kompetenzen der Lernenden zu überprüfen.

### **Übersicht zu verbindlichen inhaltsbezogenen Kompetenzen im Themenkomplex Geometrie am Ende der Primarstufe**

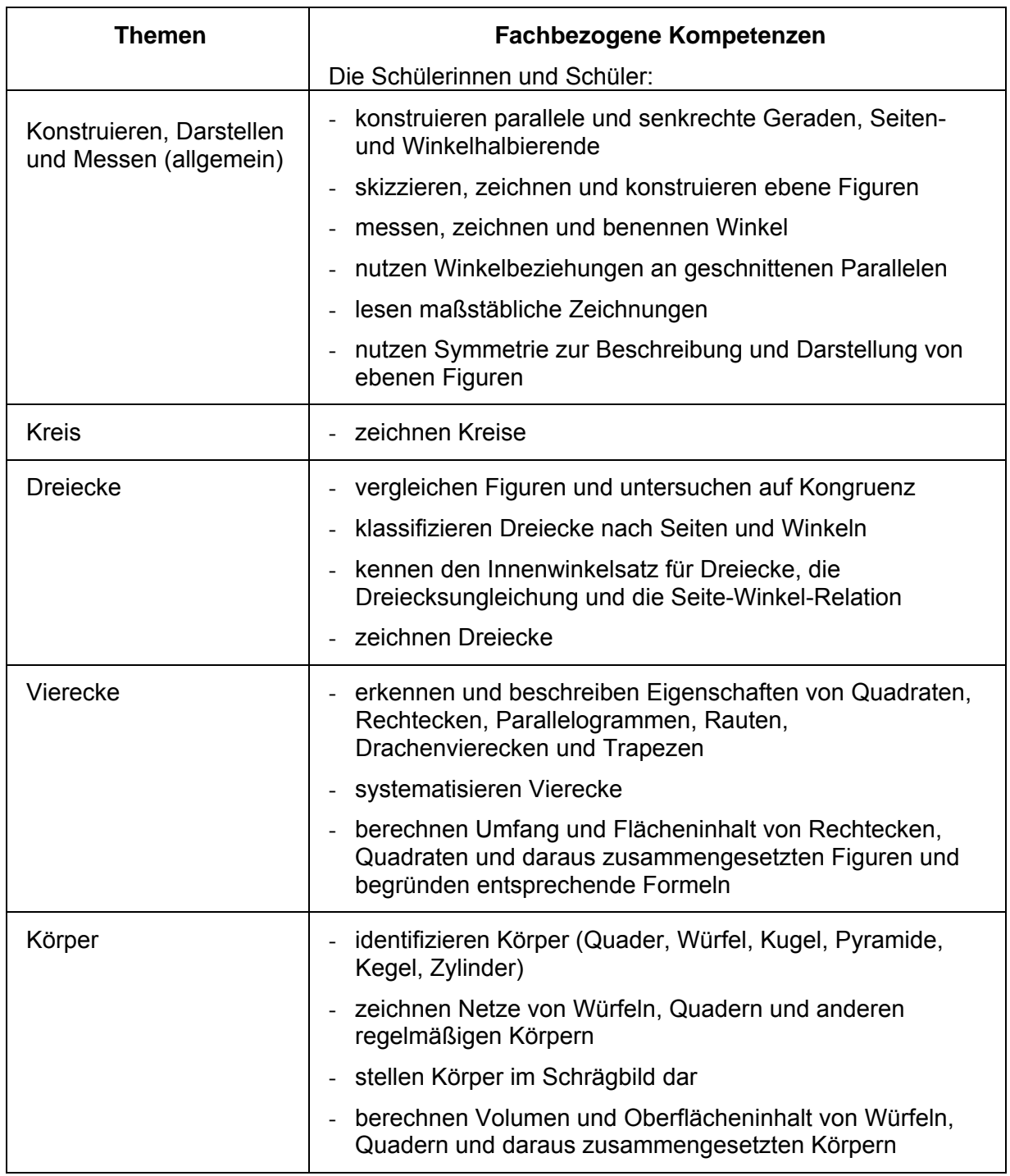

# **3 Inhaltsbezogene Standards der Sekundarstufe I**

Dem Themenfeld "Kreis" lassen sich folgende inhaltsbezogene Standards des "Rahmenlehrplanes für die Sekundarstufe I – Mathematik" zuordnen:

Für die Niveaustufe "grundlegende allgemeine Bildung" werden in den Leitideen "Messen" und "Raum und Form" folgende Standards gefordert:

- ermitteln Flächeninhalt und Umfang von Vierecken, Dreiecken und Kreisen durch Berechnung,
- bestimmen Flächeninhalte krummlinig begrenzter Figuren näherungsweise durch Auszählen,
- konstruieren besondere Linien im spitzwinkligen Dreieck (Höhe, Seitenhalbierende, Winkelhalbierende, Mittelsenkrechte) und den Umkreis eines Dreieckes,
- erkunden geometrische Zusammenhänge (u. a. Satz des Thales) durch den Einsatz dynamischer Geometriesoftware,
- unterscheiden Lagebeziehungen zwischen Gerade und Kreis (Passante, Sekante, Sehne, Tangente).

Für die Niveaustufe "erweiterte allgemeine Bildung" sind außerdem vorgesehen:

- ermitteln Flächeninhalt und Umfang von zusammengesetzten Flächen,
- erkennen Zusammenhänge zwischen Zentri- und Peripheriewinkeln eines Kreises auch mit Hilfe von dynamischer Geometriesoftware,
- beweisen und verwenden den Satz des Thales.
- konstruieren Tangenten in einem Kreispunkt.

# **4 Prozessbezogene Standards**

Im Verlauf einer Unterrichtseinheit spielen alle prozessbezogenen mathematischen Kompetenzbereiche mehr oder weniger eine Rolle. Es ist daher notwendig auch in dieser Beziehung zu planen. Die gezielte Planung prozessbezogener Kompetenzen sollte schwerpunktmäßig und passend zu den inhaltsbezogenen Kompetenzen erfolgen. Die Auswahl der zu erreichenden prozessbezogenen Standards ergibt sich aus verschiedenen Aspekten, wie z. B.

- bereits erreichte Niveaustufen der Lerngruppe,
- Passfähigkeit zur beabsichtigten didaktischen Vorgehensweise,
- Eignung der prozessbezogenen Kompetenz als Mittel zum Erreichen eines oder mehrerer inhaltsbezogener Standards.

Folgende Standards sind u. a. als Schwerpunkte in dieser Unterrichtseinheit besonders geeignet:

- Argumentieren: mathematische Situationen erkunden und Vermutungen aufstellen und schlüssig begründen,
- Problemlösen: Probleme vereinfachen, Beispiele untersuchen,
- Modellieren: reale Situationen strukturieren und vereinfachen,
	- reale Situationen mit mathematischen Modellen beschreiben,
		- zu einem mathematischen Modell verschiedene Realsituationen angeben,
- Darstellungen verwenden: stellen Figuren dar, erkennen Beziehungen,
- mit symbolischen, formalen und technischen Elementen der Mathematik umgehen:
	- gezielt Symbole und Fachsprache verwenden,
	- mathematische Verfahren sicher ausführen,
	- setzen mathematische Hilfsmittel (Zeichengeräte, Taschenrechner, dynamische Geometriesoftware) ein,
- Kommunizieren: mathematische Informationen in mathematikhaltigen Darstellungen (Texte, Zeichnungen) erfassen,
	- mathematische Zusammenhänge mit geeigneten Fachbegriffen erläutern,
	- die gemeinsame Arbeit an mathematischen Problemen organisieren.

# **5 Schulinterne Planung der Unterrichtseinheit**

Die Umsetzung der Vorgaben des Rahmenlehrplanes in den Leitideen "Messen" und "Raum und Form" für die Doppeljahrgangsstufe 7/8 muss auf zwei Schuljahre verteilt werden. In der Jahrgangsstufe 7 sollten die Vorkenntnisse aus der Primarstufe aufgefrischt und vertieft werden. Insbesondere das Verständnis für Flächenmaße und den Unterschied zwischen Flächeninhalt und Umfang einer Figur sind eine wichtige Voraussetzung für die weitere Arbeit. Deshalb scheint es geboten, zur Sicherung eines Ausgangsniveaus die Berechnung von Rechtecken als elementarste aller Figuren als Ausgangspunkt zu wählen. Darauf aufbauend kann das Wissen um das Berechnen der Figuren *Parallelogramm* und *Dreieck* erweitert werden. Die Vervollständigung der inhaltsbezogenen Kompetenzen durch die Figuren *Trapez* und *Drachenviereck* sollte auf einen späteren Zeitpunkt verschoben werden, um zu verhindern, dass die Schülerinnen und Schüler in der Vielzahl neuer geometrischer Figuren den Überblick verlieren. Die spätere Vervollständigung des mathematischen Wissens zu den Vierecken bietet dann wieder die Möglichkeit, Bekanntes (dann: *Parallelogramme*) zu wiederholen und darauf aufzubauen. Das entspricht auch der Idee des Spiralprinzips.

Erst nach einer Vertiefung des Verständnisses für Flächen sollte der Kreis thematisiert werden. Über den Umkreis von Dreiecken bietet sich ein sinnvoller Zugang, zumal die Beziehungen zwischen Kreis und (rechtwinkligem) Dreieck auch im Satz des Thales eine Rolle spielen werden.

Der im Rahmenlehrplan geforderte Standard: "Die Schülerinnen und Schüler bestimmen Flächeninhalte krummlinig begrenzter Figuren näherungsweise durch Auszählen", lässt sich in diese Thematik gut einbetten.

Die inhaltsbezogenen Kompetenzen zum Thema Kreis bilden die Grundlage für die spätere Bearbeitung des Themas Kreiszylinder.

Nach diesen Überlegungen ergibt sich die in den folgenden Tabellen dargestellte inhaltliche Planung. Die Struktur kann als Vorschlag für den Aufbau schulinterner Lehrpläne angesehen werden. Wobei diese sowohl in der Spalte 3 als auch durch eine Zeitplanung individuell ergänzt werden müssen. Auf Zeitvorgaben wurde in dieser Handreichung verzichtet, da diese lerngruppenspezifisch sind.

Die *kursiv* gedruckten Inhalte gelten nur für B-Kurse an Oberschulen, FOR-Klassen an Gesamtschulen und Klassen an Gymnasien. Die Planung für Gymnasien kann durch die Inhalte *Schwerpunkt von Dreiecken* und *Berechnung von Kreissektoren* ergänzt werden.

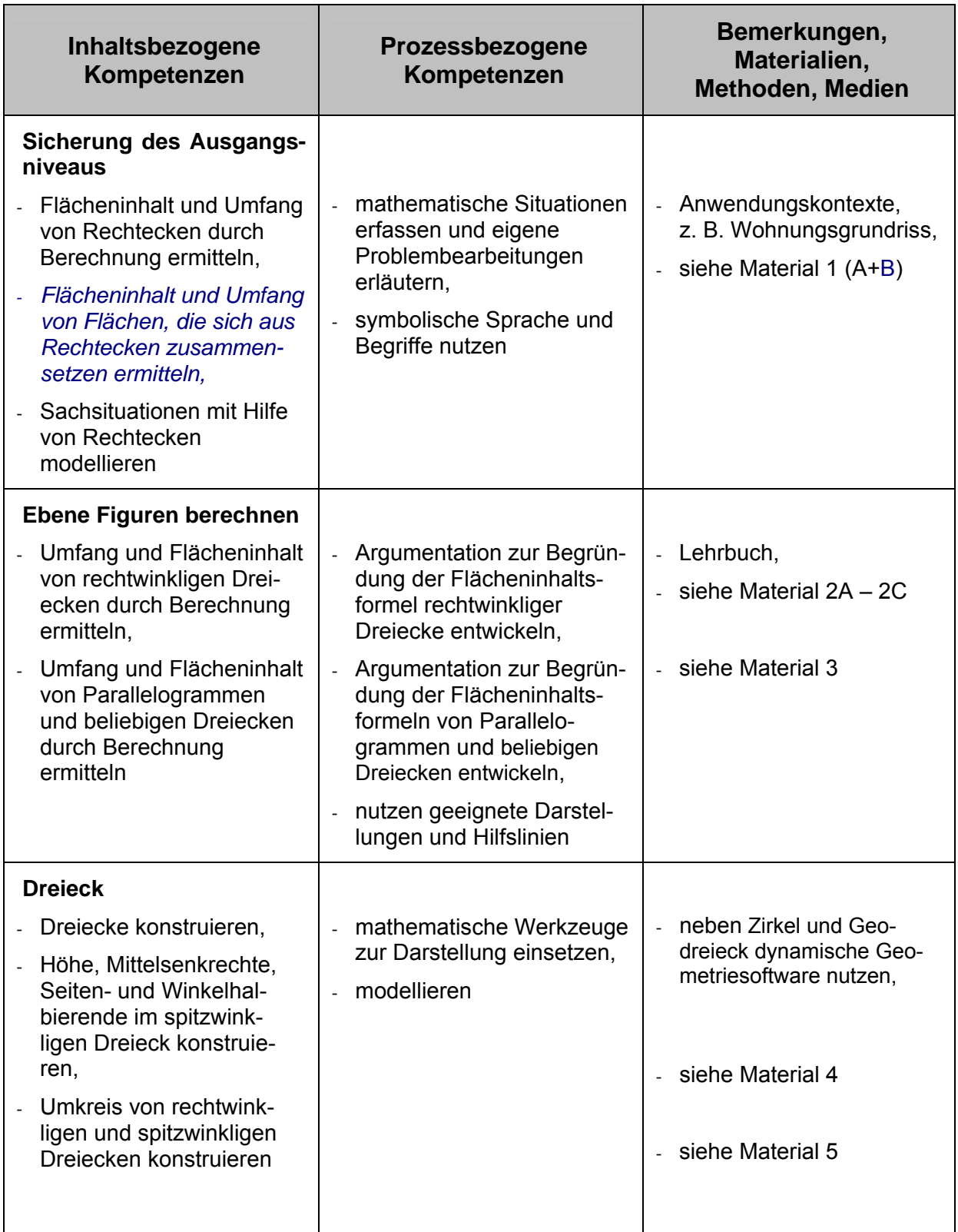

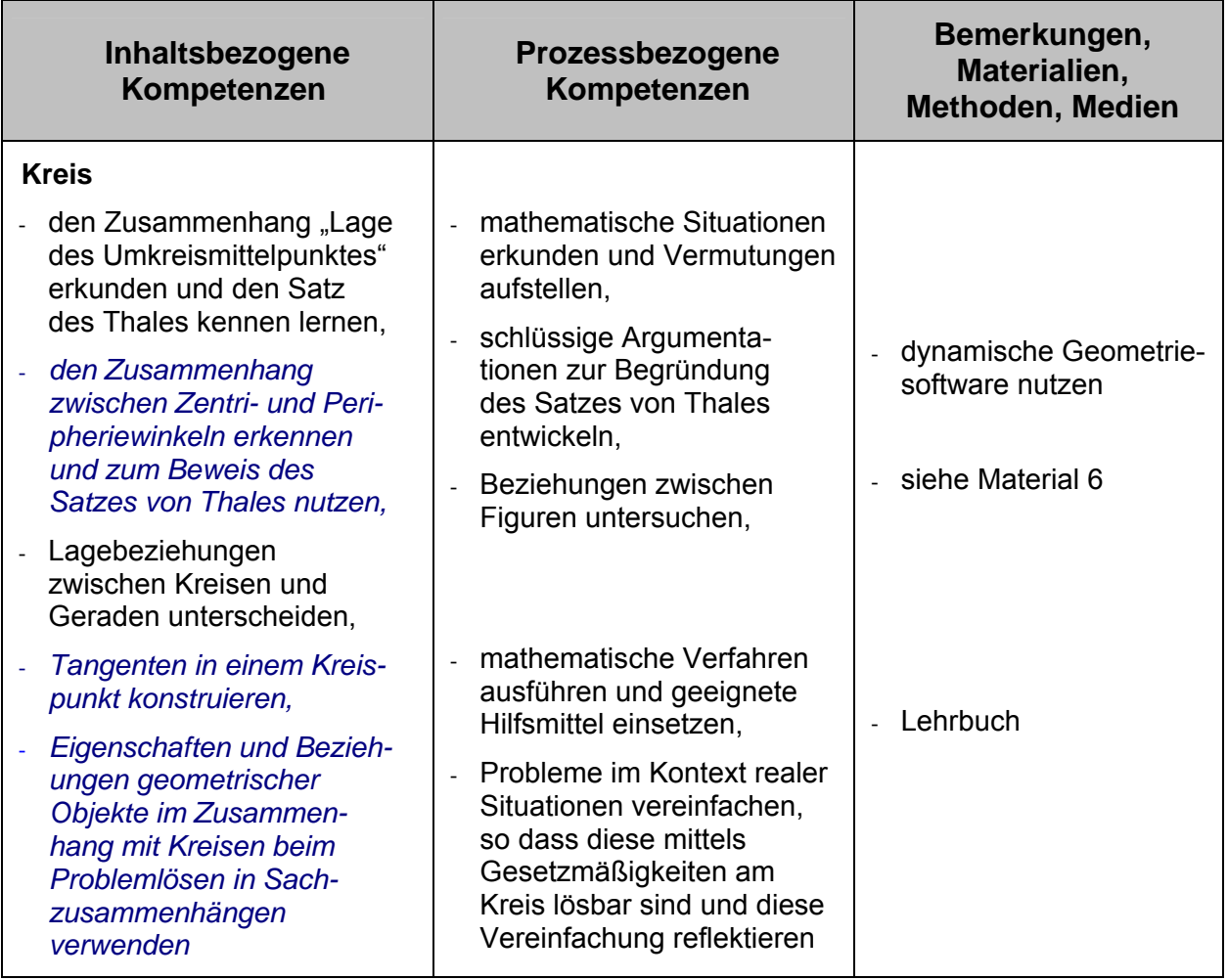

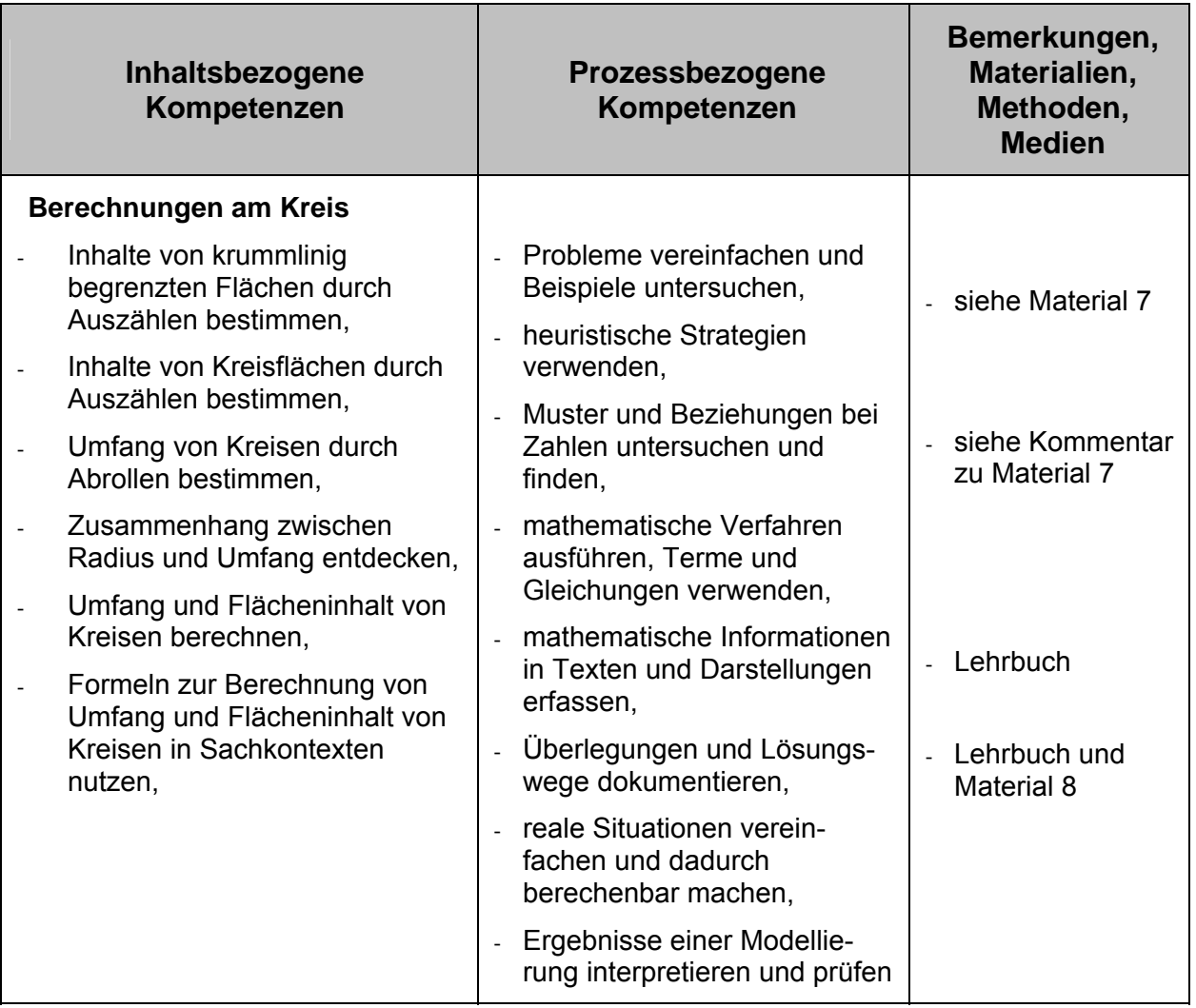

# **6 Kommentierte Unterrichtsmaterialien**

Bei einigen Materialien ist eine Verwendung für A-Kurse (EBR-Klassen) bzw. für B-Kurse (FOR-Klassen) empfohlen. Je nach bereits erreichtem Lernstand kann von dieser Empfehlung abgewichen werden. Spezielle Materialien nur für Gymnasien sind nicht Bestandteil der Handreichung. Die Materialien für B-Kurse sind auch für Gymnasien geeignet.

# **6.1 Sachsituationen mit Hilfe von Rechtecken modellieren**

# **Variante A (Für A-Kurse bzw. EBR-Klassen)**

In A-Kursen (EBR-Klassen) ist es voraussichtlich notwendig, die aus der Primarstufe bekannten Eigenschaften und Berechnungsmöglichkeiten von Rechtecken zu wiederholen. Zur Festigung sollten einfache Übungsaufgaben absolviert werden.

Nach Sicherung des Ausgangsniveaus können die Aufgaben des nachfolgenden Arbeitsblattes (1A) bearbeitet werden. Die Aufgaben sind so gewählt, dass sie einen Bezug zur Lebenswelt der Schülerinnen und Schüler haben. Bei der Lösung werden folgende prozessbezogene Kompetenzen insbesondere angesprochen:

- eine Sachsituation erfassen und in mathematische Begriffe übersetzen [K3 – Modellieren]
- mit Gleichungen arbeiten [K5 – mit symbolischen, formalen und technischen Elementen der Mathematik umgehen]
- die Fachsprache angemessen verwenden [K6 Kommunizieren]
- Aufgabenteil d erfordert zudem einfache Problemlösestrategien [K2 Problemlösen] und liegt für Schülerinnen und Schüler des A-Kurses (EBR-Klasse) im Anforderungsbereich III

# **Variante B (Für B-Kurse bzw. FOR-Klassen)**

In B-Kursen (FOR-Klassen) kann das nachfolgende Material (1B) als Einstiegsaufgabe genutzt werden. Ziel der Einstiegsaufgabe ist es, mit Hilfe eines Anwendungskontextes Eigenschaften und Berechnungsmöglichkeiten von Flächen, die aus Rechtecken zusammengesetzt sind, zu wiederholen.

Bei der Lösung werden folgende prozessbezogene Kompetenzen insbesondere angesprochen:

- eine Sachsituation erfassen und in mathematische Begriffe übersetzen [K3 – Modellieren]
- mit Gleichungen arbeiten [K5 – mit symbolischen, formalen und technischen Elementen der Mathematik umgehen]
- die Fachsprache angemessen verwenden [K6 Kommunizieren]
- Lösungswege verständlich darstellen [K6 Kommunizieren]
- Aufgabenteil d erfordert zudem einfache Problemlösestrategien [K2 Problemlösen]

# **1A** – **Kopiervorlage**

# Einzug in eine neue Wohnung

Familie Wulf bezieht eine neue Wohnung. Deren Grundriss ist abgebildet. Fußböden und Wände sollen noch renoviert werden.

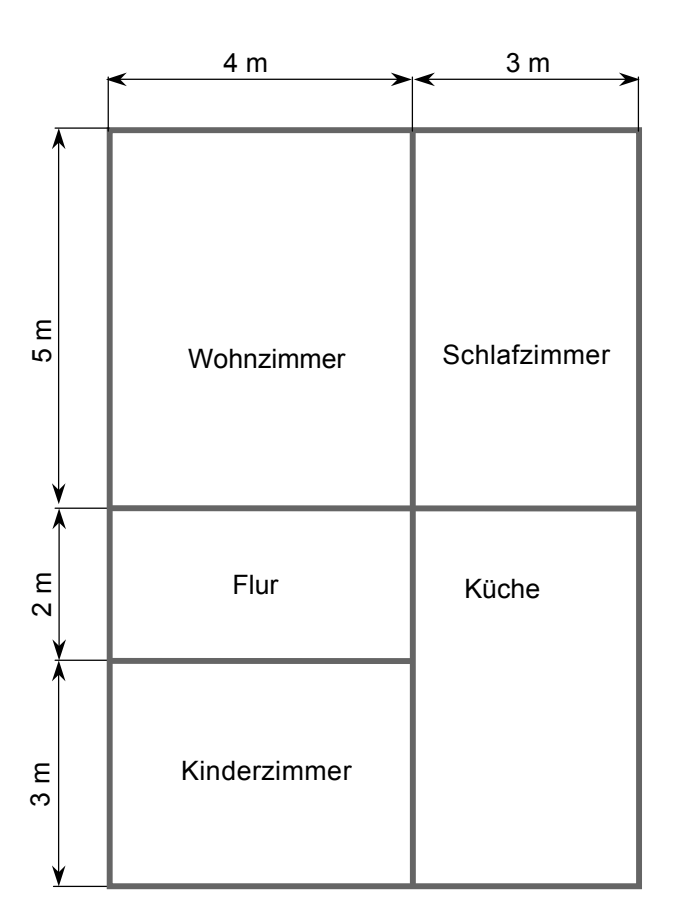

**Miete**: 6,40 € pro m²

a) Berechne die Höhe der Miete, die Familie Wulf für die neue Wohnung jeden Monat bezahlen muss?

### **Bodenbeläge:**

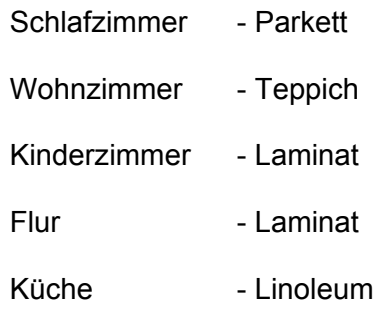

- b) Wie viel Quadratmeter Bodenbelag wird von jeder Art benötigt?
- c) Alle Bodenbeläge werden mit einer Fußbodenleiste umgeben. Gib für jedes einzelne Zimmer an, wie viel Meter Fußbodenleiste jeweils benötigt werden?
- d) Sohn Felix möchte in seinem Kinderzimmer hellgrüne Wände. Die Wände sind 2,40 m hoch. Ein Eimer Wandfarbe reicht für 16 m². Rechne aus, wie viele Eimer Farbe Felix kaufen müsste.

Fenster und Türen haben zusammen eine Fläche von 4,5 m<sup>2</sup>. Lässt sich ein Eimer Farbe sparen, wenn man das berücksichtigt?

### **1B – Kopiervorlage**

#### **Renovierung**

Ein Büro soll renoviert werden.

Die nebenstehende Abbildung zeigt den Grundriss (Blick von oben) des Büros.

Das Büro ist 2,5 m hoch.

Der Fußboden wird mit Linoleum ausgelegt. Rundherum werden Fußbodenleisten aus Holz angebracht.

a) Ergänze die nicht beschrifteten Seiten in der Abbildung durch entsprechende Längenangaben.

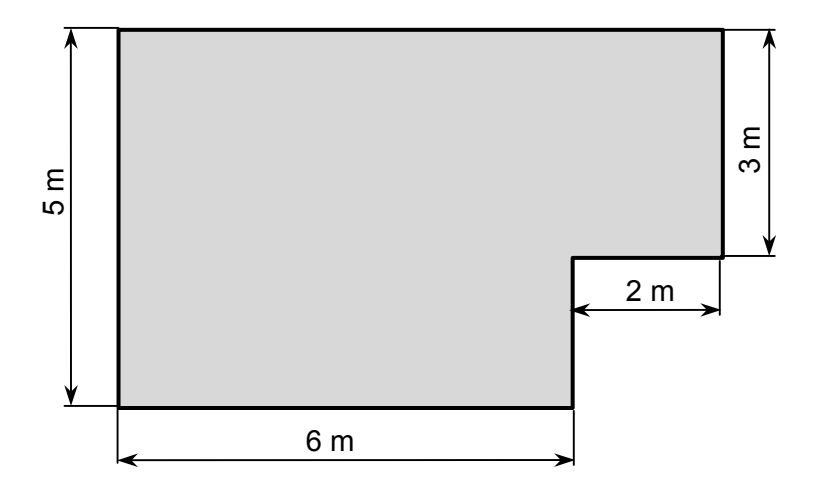

- b) Ermittle die Größe der Fläche, die mit Linoleum ausgelegt wird.
- c) Der Fußbodenleger muss die Gesamtlänge der zu kaufenden Holzleiste ermitteln. Beschreibe wie er dabei vorgehen muss.
- d) Die Decke wird weiß gestrichen, die Wände hellblau. Fenster und Türen, die nicht gestrichen werden, nehmen eine Fläche von insgesamt 5 m² ein. Ein Eimer Farbe reicht für 17 m².
	- o Prüfe, ob es genügt, zwei Eimer weißer Farbe zu kaufen.
	- o Wie viel Eimer hellblauer Farbe müssen gekauft werden?

# **6.2 Argumentieren**

Das nachfolgende Material dient der Veranschaulichung von Flächen und der Begründung von Flächeninhaltsformeln für rechtwinklige Dreiecke und Parallelogramme.

# **Zu Material 2A**

Ausgangspunkt der Herangehensweise ist die Veranschaulichung des "Prinzips der Ergänzungsgleichheit": Zwei Figuren, die aus gleich vielen kongruenten Teilflächen bestehen, sind flächengleich. Dazu dient die Kopiervorlage für eine Overheadprojektorfolie (Material 2A), die als Farbdruck realisiert werden sollte. Alternativ kann die Abbildung auch als Powerpoint präsentiert werden.

In Abhängigkeit vom Niveau der Lerngruppe könnte dazu einer der folgenden Arbeitsaufträge erteilt werden:

- c Vergleiche Figur 1 mit Figur 2. Notiere alles was dir auffällt.
- d Beschreibe Gemeinsamkeiten und Unterschiede zwischen Figur 1 und Figur 2.
- **<sup>3</sup> Beschreibe eine Möglichkeit den Flächeninhalt von Figur 2 zu bestimmen.**

Bei der Bearbeitung der Aufgaben werden folgende prozessbezogene Kompetenzen insbesondere angesprochen:

- zu  $\mathbb{O}$ : erfassen mathematische Informationen in mathematikhaltigen Darstellungen [K6- Kommunizieren)
- zu 2: verschiedene Formen von mathematischen Objekten interpretieren und unterscheiden [K4 – Darstellungen verwenden]
- zu 3: mathematische Argumentationen entwickeln, Lösungswege beschreiben und begründen [K2 – Problemlösen]

### **Zu Material 2B und 2C**

Material 2B dient der Erarbeitung der Flächeninhaltsformeln für rechtwinklige Dreiecke und Parallelogramme. Im Vordergrund steht die anschauliche Begründung der Formeln auf der Grundlage der Flächengleichheit ("Prinzip der Ergänzungsgleichheit").

Es bieten sich folgende Arbeitsaufträge an:

### **Thema: Parallelogramm (mit 2B)**

#### **Variante 1** – Puzzeln und Zeichnen

Arbeitsaufträge:

- 1.) Schneide die drei Flächen aus und lege sie zu einem Rechteck zusammen. Übertrage das Rechteck in dein Heft, beschrifte die Seiten mit den Maßen.
- 2.) Berechne den Flächeninhalt des Rechteckes.
- 3.) Lege nun die ausgeschnittenen Flächen zu einem Parallelogramm zusammen. Übertrage das Parallelogramm in dein Heft.
- 4.) Gib den Flächeninhalt des Parallelogramms an.
- 5.) Welche Längenmaße des Parallelogramms müssen gegeben sein, um den Flächeninhalt ausrechnen zu können? (A-Kurs)
- *5.) Beschreibe eine Rechenvorschrift zur Bestimmung des Flächeninhaltes von Parallelogrammen. (nur B-Kurs)*

# **Variante 2** – Puzzeln und Kleben

Arbeitsaufträge:

- 1.) Schneide die drei Flächen aus und lege sie zu einem Rechteck zusammen. Klebe das Rechteck in dein Heft, beschrifte die Seiten mit den Maßen.
- 2.) Berechne den Flächeninhalt des Rechteckes.
- 3.) Schneide nochmals drei Flächen aus und lege sie nun zu einem Parallelogramm zusammen. Klebe das Parallelogramm in dein Heft.
- 4.) Gib den Flächeninhalt des Parallelogramms an.
- 5.) Welche Längenmaße des Parallelogramms müssen gegeben sein, um den Flächeninhalt ausrechnen zu können ? (A-Kurs)
- *5.) Beschreibe eine Rechenvorschrift zur Bestimmung des Flächeninhaltes von Parallelogrammen. (nur B-Kurs)*

Es ist ratsam, eine entsprechend vergrößertes Puzzlemodell und Magnete zur Verfügung zu stellen, um den Lernenden eine Präsentation ihrer Ergebnisse an der Tafel zu ermöglichen.

Variante 1 hat den Vorteil, dass die Schülerinnen und Schüler mit einem einzigen Puzzleset auskommen und es auch für weitere Aufgaben (Thema: rechtwinklige Dreiecke) zur Verfügung haben. Durch das Anfertigen der Abbildungen wird die inhaltsbezogene Kompetenz "ebene Figuren darstellen" (Raum und Form) angesprochen.

In Variante 2 muss das Puzzleset zweimal zur Verfügung gestellt werden. Das Aufkleben ist einfacher als das Anfertigen einer korrekten Zeichnung. Defizite beim Konstruieren stehen dadurch einer erfolgreichen Aufgabenbewältigung nicht im Wege.

Der Erarbeitungsphase folgt eine Übungsphase zum Thema mit entsprechenden Aufgaben (siehe Lehrbuch).

Mit den folgenden Arbeitsaufträgen und Materialien kann entsprechend an die Thematik Flächeninhalt von Dreiecken herangegangen werden. Jeder Arbeitsauftrag lässt sich auch in die "Puzzeln und Kleben" - Variante umformulieren.

# **Thema: Rechtwinkliges Dreieck (mit 2B)**

Arbeitsaufträge:

- 1.) Schneide die zwei Dreiecksflächen aus und lege sie zu einem Rechteck zusammen. Übertrage das Rechteck in dein Heft, beschrifte die Seiten mit den Maßen.
- 2.) Berechne den Flächeninhalt des Rechteckes.
- 3.) Gib den Flächeninhalt von einem der Dreiecke an.
- 4.) Zeichne ein beliebiges rechtwinkliges Dreieck und bestimme dessen Flächeninhalt. Begründe dein Vorgehen?
- 5.) Gib, entsprechend der Abbildung, eine allgemeine Formel zur Berechnung von rechtwinkligen Dreiecksflächen an. (nur B-Kurs)

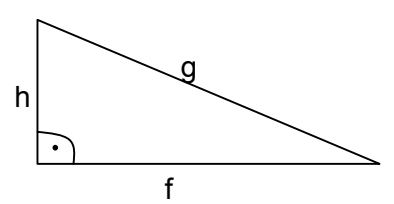

# **Thema: Beliebiges Dreieck (mit 2C)**

Arbeitsaufträge:

- 1.) Schneide die zwei Dreiecksflächen aus und lege sie zu einem Parallelogramm zusammen. Übertrage das Parallelogramm in dein Heft.
- 2.) Berechne den Flächeninhalt des Parallelogramms, beschrifte vorher entsprechende Linien mit den Maßen, die zur Berechnung benötigt werden.
- 3.) Gib den Flächeninhalt von einem der Dreiecke an.
- 4.) Zeichne ein beliebiges nichtrechtwinkliges Dreieck und bestimme dessen Flächeninhalt. Begründe dein Vorgehen?

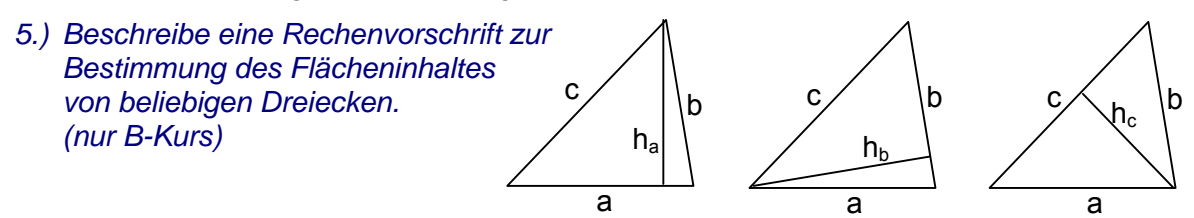

Es ist möglich, ausgehend von den Rechtecken zuerst den Flächeninhalt von rechtwinkligen Dreiecken zu erarbeiten und dann den Flächeninhalt von Parallelogrammen oder umgekehrt. Zwingend logisch ist es jedoch, den Flächeninhalt beliebiger Dreiecke im Anschluss zu bearbeiten. Grundsätzlich ist die Vorgehensweise zur Erarbeitung des Flächeninhaltes für alle drei Figuren (rechtwinkliges Dreieck, Parallelogramm, beliebiges Dreieck) ähnlich.

Es werden insbesondere folgende Kompetenzen angesprochen:

- vorgegebene Probleme erfassen und selbständig bearbeiten [K2 Problemlösen],
- geeignete mathematische Prinzipien (Ergänzungsgleichheit) und Strategien (zerlegen und zusammensetzen) [K2 – Problemlösen]
- mathematische Argumentationen entwickeln bzw. Lösungswege beschreiben und begründen [K1 – Argumentieren]

In einigen Details unterscheiden sich die Arbeitsaufträge hinsichtlich der prozessbezogenen Kompetenzen. Die Aufforderung Nr. 5 "Beschreibe eine Rechenvorschrift ..." ist im Bereich der Kompetenz Kommunizieren [K6] einzuordnen, die Aufgabe "Gib eine allgemeine Formel an..." gehört zur Kompetenz "mit symbolischen, formalen und technischen Elementen der Mathematik umgehen" [K5].

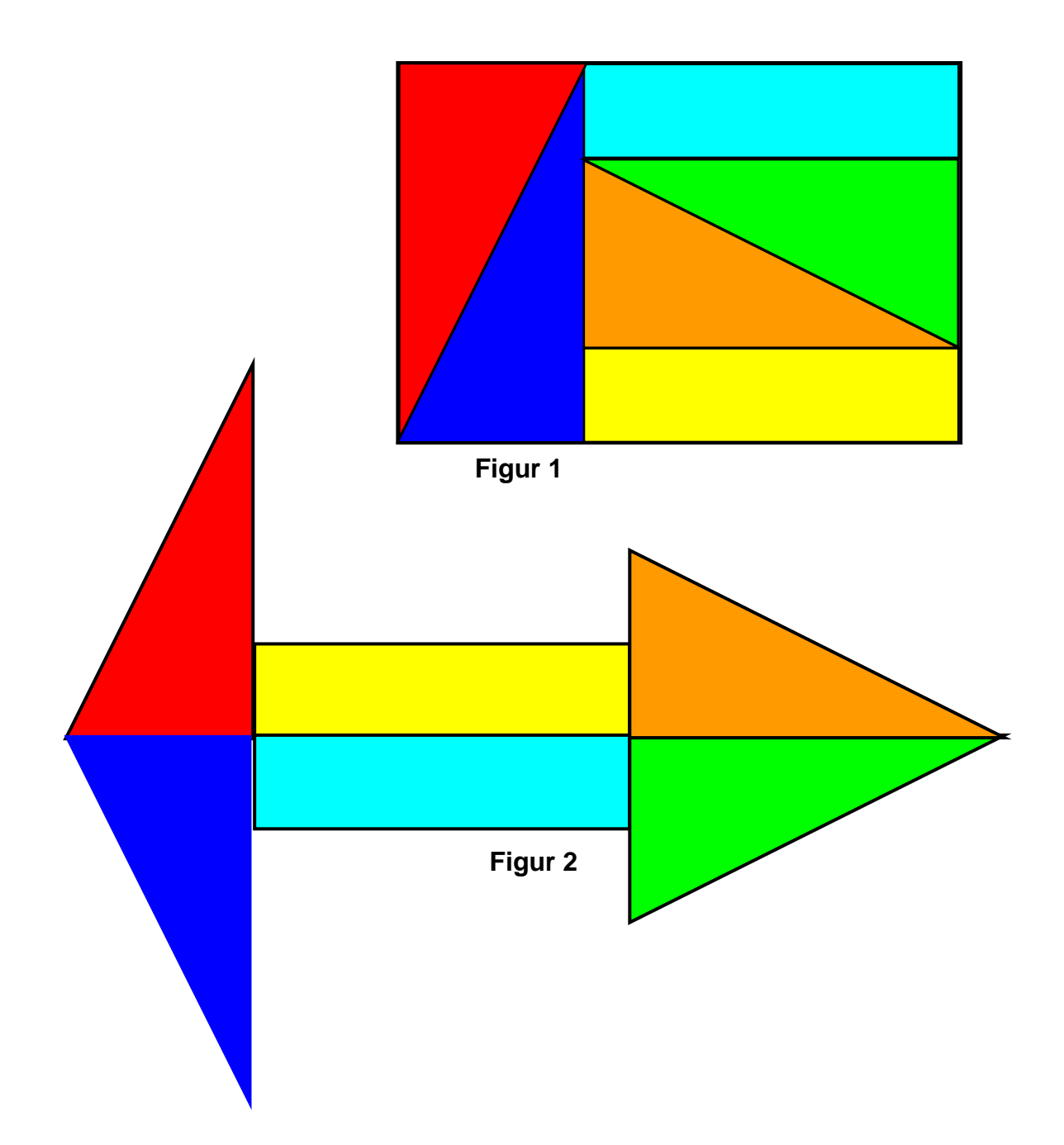

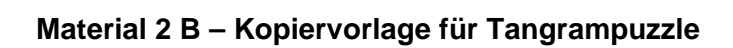

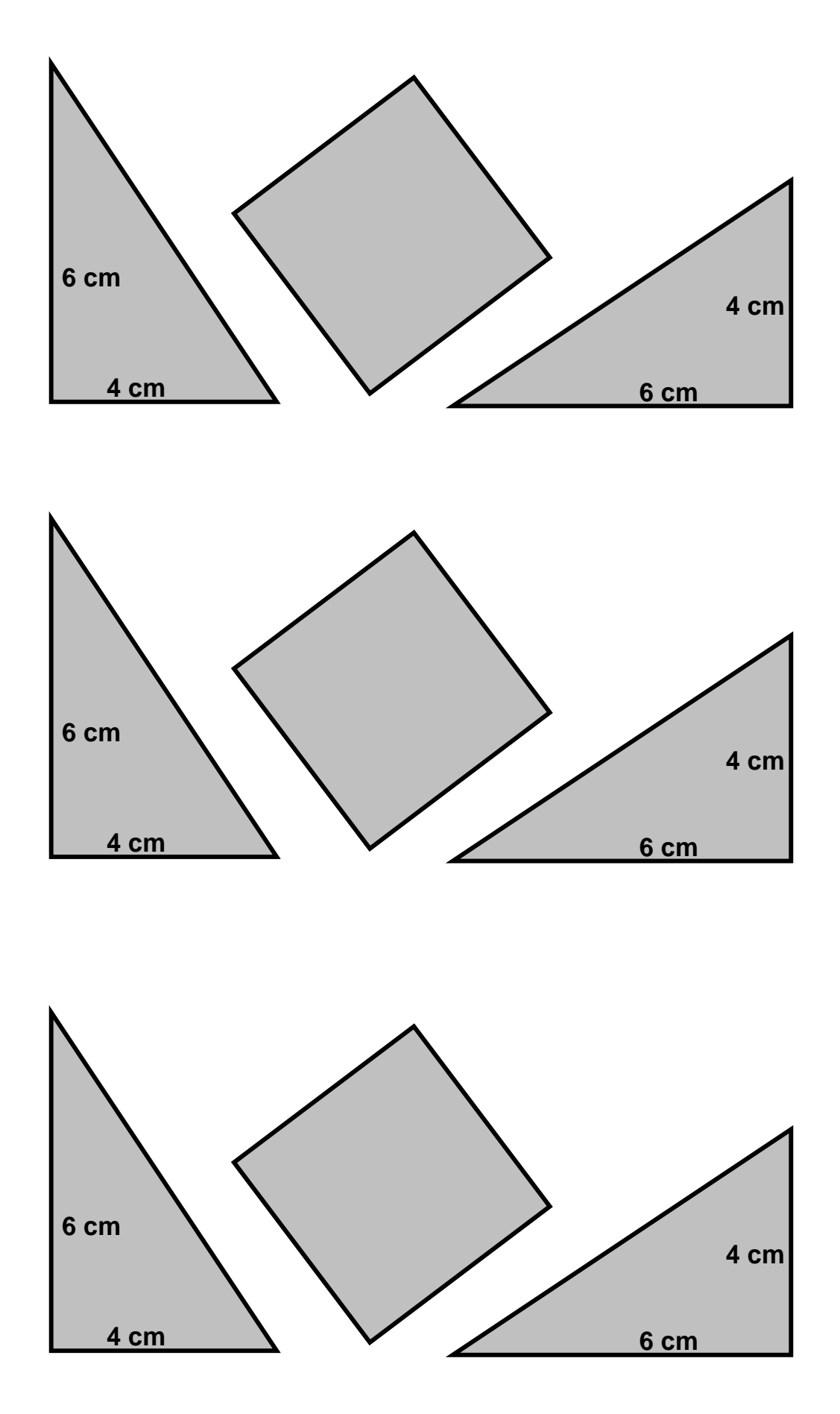

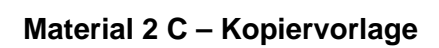

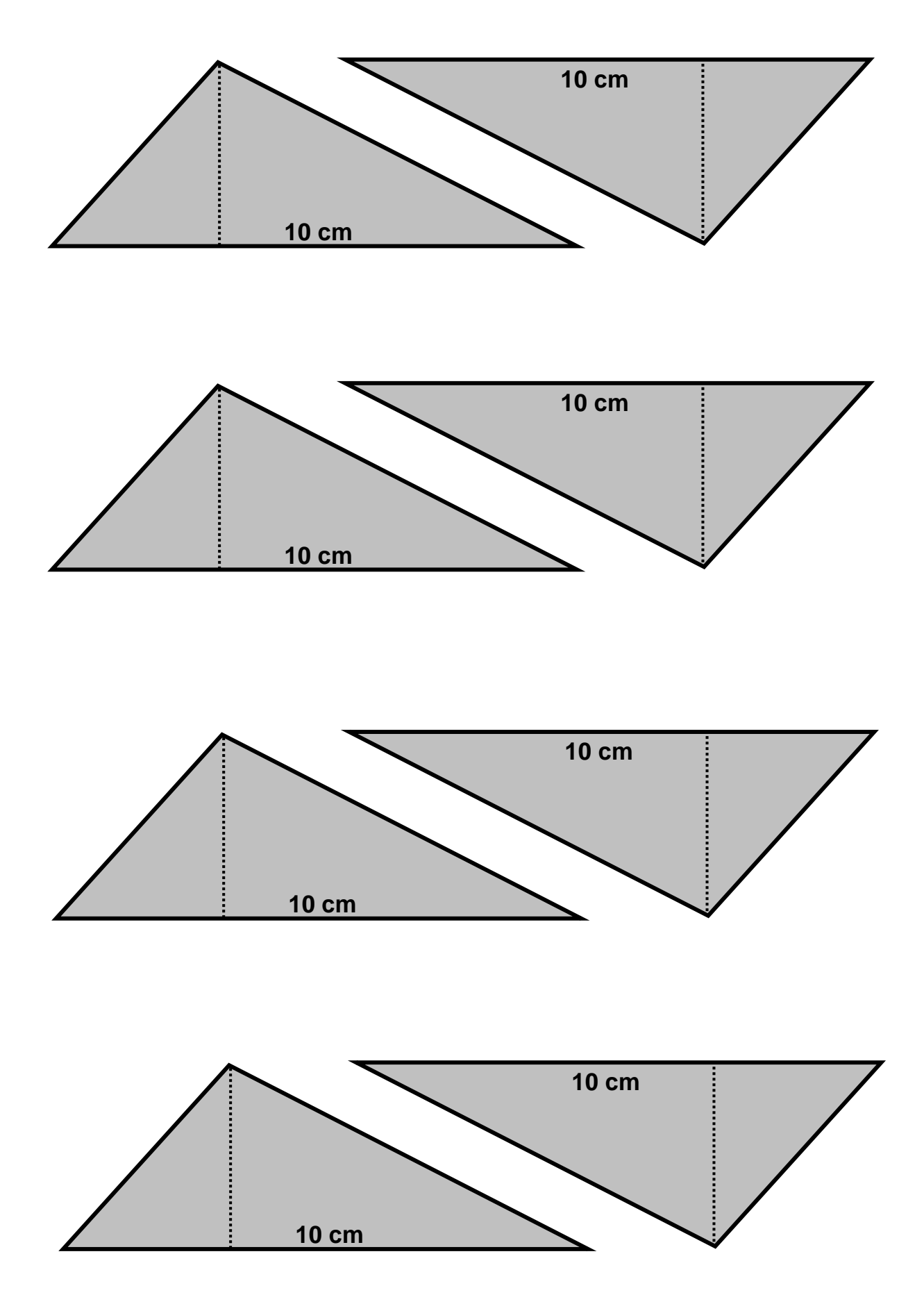

# **6.3 Sachsituationen mit Hilfe von Parallelogrammen modellieren**

Nach der Erarbeitung der Flächenformeln, können diese in verschiedenen formalen Aufgaben geübt werden. Es ist sinnvoll, durch realitätsbezogene Anwendungsaufgaben die erworbenen Kompetenzen zu vertiefen.

Die nachfolgende Anwendungsaufgabe zum Flächeninhalt von Parallelogrammen ist für A-Kurse und B-Kurse unterschiedlich formuliert und entspricht dadurch unterschiedlichen Anforderungsbereichen.

Folgende prozessbezogenen Kompetenzen werden insbesondere angesprochen:

- eine reale Situation in mathematische Begriffe übersetzen und Ergebnisse in der entsprechenden Situation prüfen [K3 – Modellieren],
- Lösungswege beschreiben [K1 Argumentieren],
- Lösungswege und Ergebnisse dokumentieren, Fachsprache verwenden [K6 – Kommunizieren],
- mit Gleichungen arbeiten und mathematische Werkzeuge sinnvoll einsetzen. [K5 – mit symbolischen, formalen und technischen Elementen der Mathematik umgehen]

# **Material 3 – Variante für A-Kurse**

### **Sicherheitsglas**

Das abgebildete Treppengeländer soll mit drei Scheiben aus Sicherheitsglas verkleidet werden. Ein Quadratmeter dieser Glassorte hat eine Masse von 96 kg.

Das gesamte Treppengeländer darf laut Bauvorschriften höchstens 150 kg wiegen.

Es ist zu prüfen, ob die beschriebene Glassorte verwendet werden kann.

a) Überlege Dir die Arbeitsschritte, die für diese Prüfung notwendig sind. Schreibe in deinem Heft eine sinnvolle Reihenfolge auf.

#### **Starthilfe**

- 1.) Flächenform erkennen.
- 2.)
- ...)
- b) Zeichne die Linien, die zur Berechnung nötig sind, in die Abbildung ein.
- c) Ermittle, wie lang diese Linien in der Realität sind.
- d) Berechne die Größe einer einzelnen Glasfläche.
- e) Rechne aus, wie schwer alle drei Glasflächen werden.
- f) Formuliere Dein Prüfergebnis.

#### **Material 3 – Variante für B-Kurse**

#### **Sicherheitsglas**

Das abgebildete Treppengeländer soll mit drei Scheiben aus Sicherheitsglas verkleidet werden. Ein Quadratmeter dieser Glassorte hat eine Masse von 96 kg.

Das gesamte Treppengeländer darf laut Bauvorschriften höchstens 150 kg wiegen.

Es ist zu prüfen, ob die beschriebene Glassorte verwendet werden kann.

- Beschreibe, wie Du dabei vorgehen würdest.
- Formuliere Dein abschließendes Prüfergebnis.

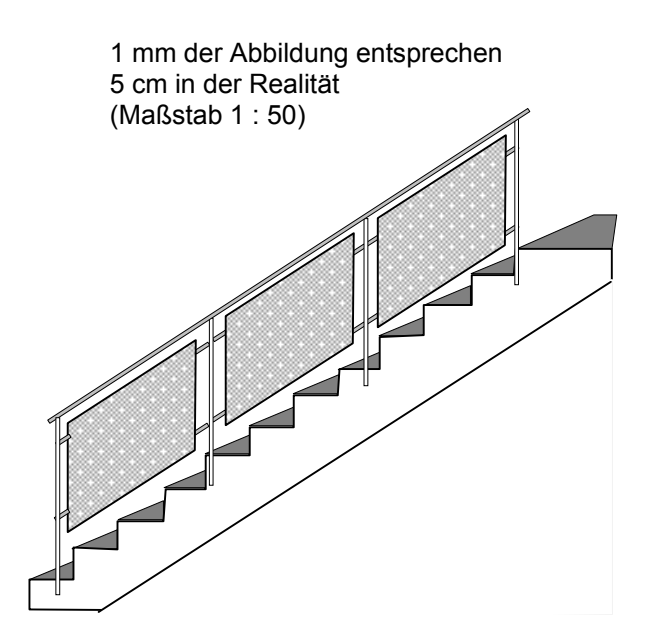

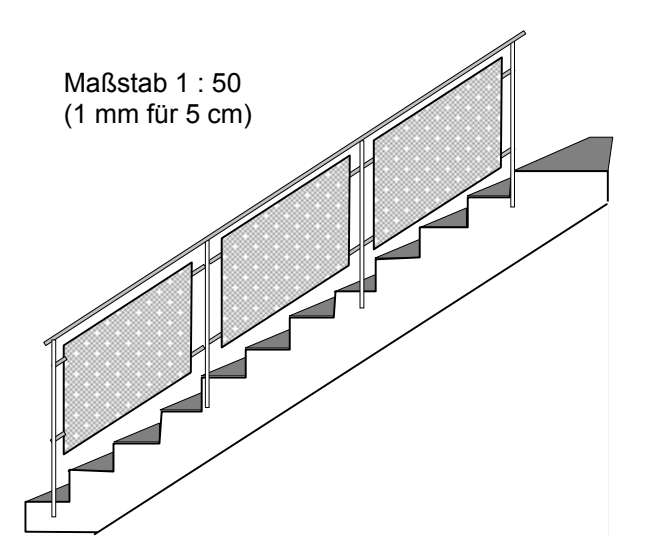

# **6.4 Dynamische Geometriesoftware nutzen**

Der "Rahmenlehrplan für die Sekundarstufe I, Mathematik" fordert verbindlich den Einsatz von dynamischer Geometriesoftware (siehe ebenda, S. 25 und S. 26). Unabhängig davon ist der Einsatz von Software als notwendiger Bestandteil eines modernen Mathematikunterrichtes zu sehen, da dies in der heutigen Zeit vielfach auch Bestandteil des Berufslebens ist. Das manuelle Erstellen von technischen Zeichnungen ist längst durch CAD-Programme ersetzt worden.

Um entsprechende Software im Mathematikunterricht einsetzen zu können, ist eine langfristige Vorausplanung erforderlich, da der Zugang zum Medienraum der Schule sichergestellt werden muss.

# **6.4.1 Einführung in dynamische Geometriesoftware**

Bevor die Schülerinnen und Schüler mit Hilfe von dynamischer Geometriesoftware zielgerichtet an mathematischen Problemstellungen arbeiten können, ist es notwendig, ihnen Zeit einzuräumen, die Grundfunktionen des Programms kennen zu lernen. Die Praxis zeigt, dass es ratsam ist, Lehrervorträge zur Einweisung sehr kurz zu gestalten und statt dessen die Schülerinnen und Schüler zu handlungsorientiertem Lernen zu motivieren. In einer ersten Einführung genügt es, auf die verschiedenen Werkzeugleisten hinzuweisen und mittels einiger weniger Demonstrationen das Funktionsprinzip ausgewählter Zeichen- und Konstruktionsbefehle zu zeigen. Außerdem sollte die erste Unterrichtsstunde auch genutzt werden, um die Schülerinnen und Schüler einen Ordner anlegen zu lassen und ggf. das Speichern von Dateien zu demonstrieren.

In der Schule können verschiedene dynamische Geometriesysteme eingesetzt werden. Die nachfolgenden Unterrichtsmaterialien beziehen sich im Detail auf das Programm "Dynageo". Diese oder ähnliche Software kann über das Internet bezogen werden.

Es ist sinnvoll, den Schülerinnen und Schülern eine Liste von ausgesuchten Werkzeugsymbolen und deren Bedeutung während der Arbeit in die Hand zu geben. Eine Vorlage finden Sie auf der nächsten Seite.

Eine einfache Kennenlernaufgabe dient dem ersten Ausprobieren von Grundbefehlen (siehe nachfolgende Seiten, Arbeitsauftrag 0).

Nach dem ersten Ausprobieren, werden die Schülerinnen und Schüler gezielt mit den Werkzeugen vertraut gemacht, die in den nachfolgenden Unterrichtseinheiten benötigt werden. Dazu finden Sie entsprechende Arbeitsaufträge auf den nächsten Seiten (**Material 4**).

# **Eine kleine Hilfe für Dynageo**

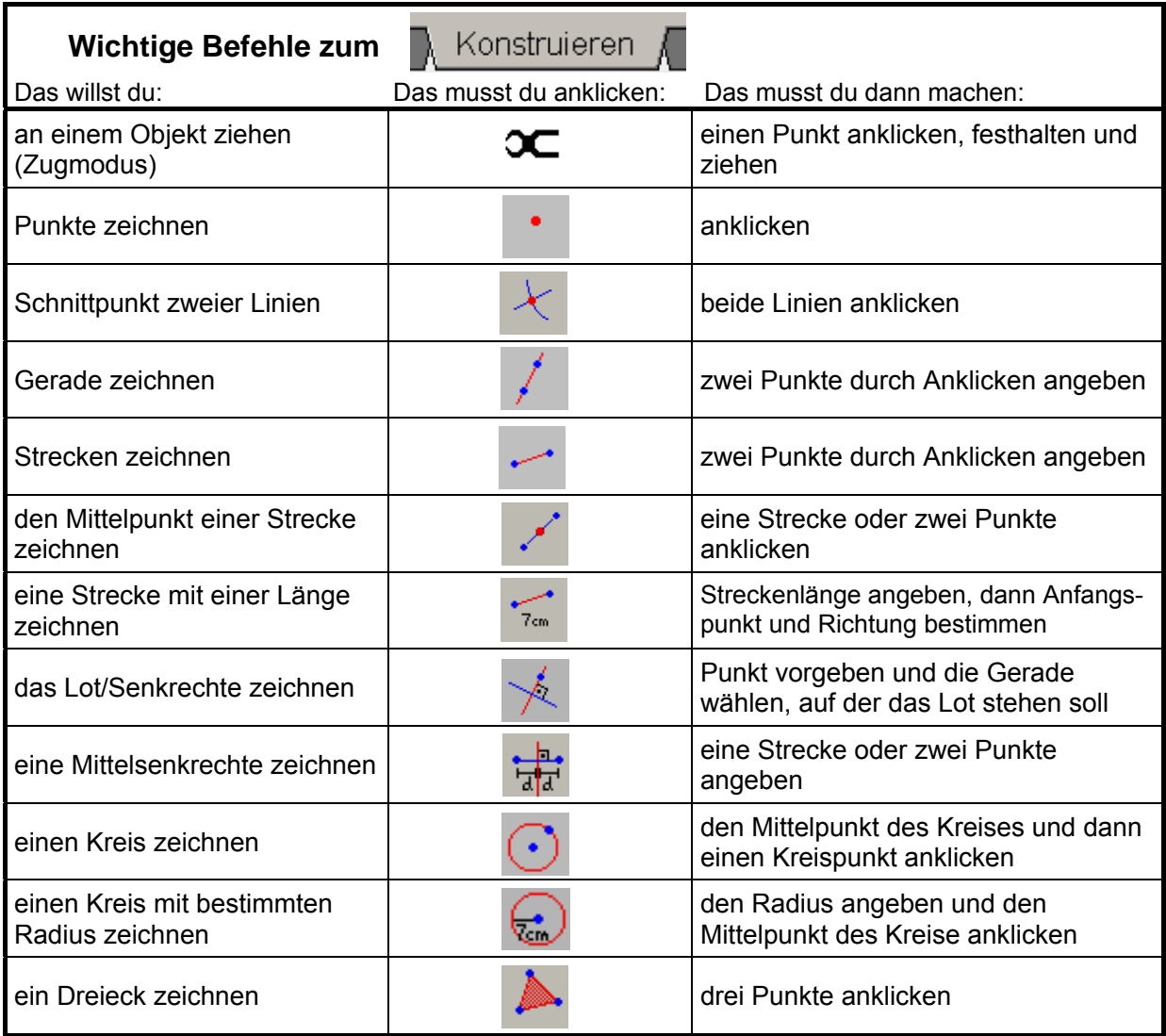

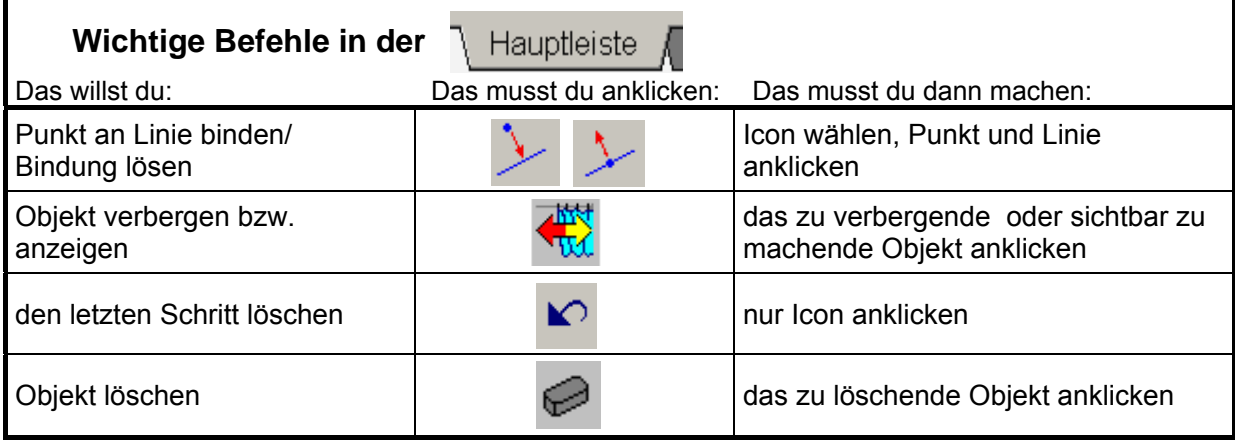

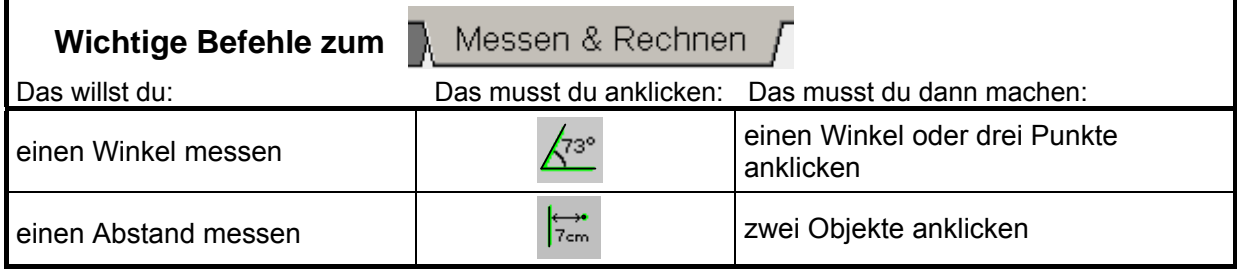

# **Material 4 – Arbeitsaufträge für den Einsatz dynamischer Geometriesoftware**

### **Arbeitsauftrag 0**

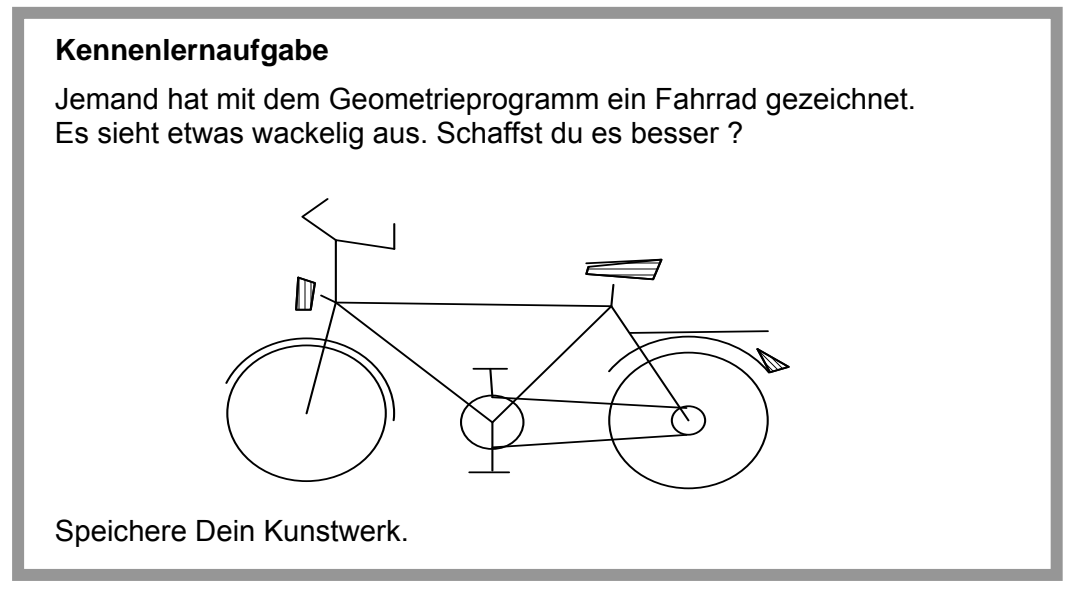

#### **Arbeitsauftrag 1**

- Zeichne einen Kreis mit beliebigem Radius ( $\frac{1}{2}$
- Zeichne einen beliebigen Punkt außerhalb der Kreisfläche.
- Benenne den Punkt mit "A" (Hauptleiste $\rightarrow$   $\begin{bmatrix} \frac{N}{2} \\ \frac{N}{2} \end{bmatrix}$ ).
- Binde den Punkt A an die Kreislinie (Hauptleiste→ ).
- Beobachte, was geschieht, wenn Du den Mittelpunkt oder den Punkt A mit der Zange verschiebst.
- Löse die Bindung des Punktes A wieder ( $\vert \downarrow \vert$ ) und verschiebe erneut Mittelpunkt und Punkt A. Was stellst Du fest?
- Notiere neben Deiner Zeichnung mindestens zwei Sätze zu Deinen Beobachtungen. (Verschiedenes  $\rightarrow$  Textbox einfügen)
- Speichere Dein Bild.

### **Arbeitsauftrag 2**

- Zeichne einen Kreis mit beliebigem Radius.
- Zeichne eine Gerade, die den Kreis nicht schneidet und benenne die Gerade mit h.
- Ziehe die Gerade so, dass sie den Kreis zweimal schneidet.
- Kennzeichne die Schnittpunkte ( $\vert \star \vert$ ) und benenne sie mit A und B.
- Verschiebe die Buchstaben an eine günstige Stelle.
- Bewege mit der "Zange" Kreis und Gerade. Beobachte.
- Binde den Mittelpunkt des Kreises an die Gerade.
- Bewege mit der "Zange" Kreis und Gerade. Beobachte.
- Speichere Dein Bild.

# **Arbeitsauftrag 3**

- Zeichne eine Strecke mit der Länge 6 cm.
- Jeder Endpunkt der Strecke soll Mittelpunkt eines Kreises sein. Zeichne beide Kreise in beliebiger Größe.
- Rücke die Kreise mit der "Zange" so, dass sie sich in zwei Punkten schneiden.
- Die Kreise haben nun zwei gemeinsame Punkte. Kennzeichne diese als "Schnittpunkt zweier Linien" und benenne sie mit X und Y.
- Konstruiere die Strecke *XY* .
- Hebe die Strecke *XY* hervor, indem Du sie rot färbst und stärker zeichnest.
	- (Form & Farbe  $\rightarrow$   $\bullet$  bzw.  $\boxed{-}$ )
- Miss die Radien Deiner Kreise [Abstand Kreispunkt-Mittelpunkt] sowie die Länge der Strecke *XY* .

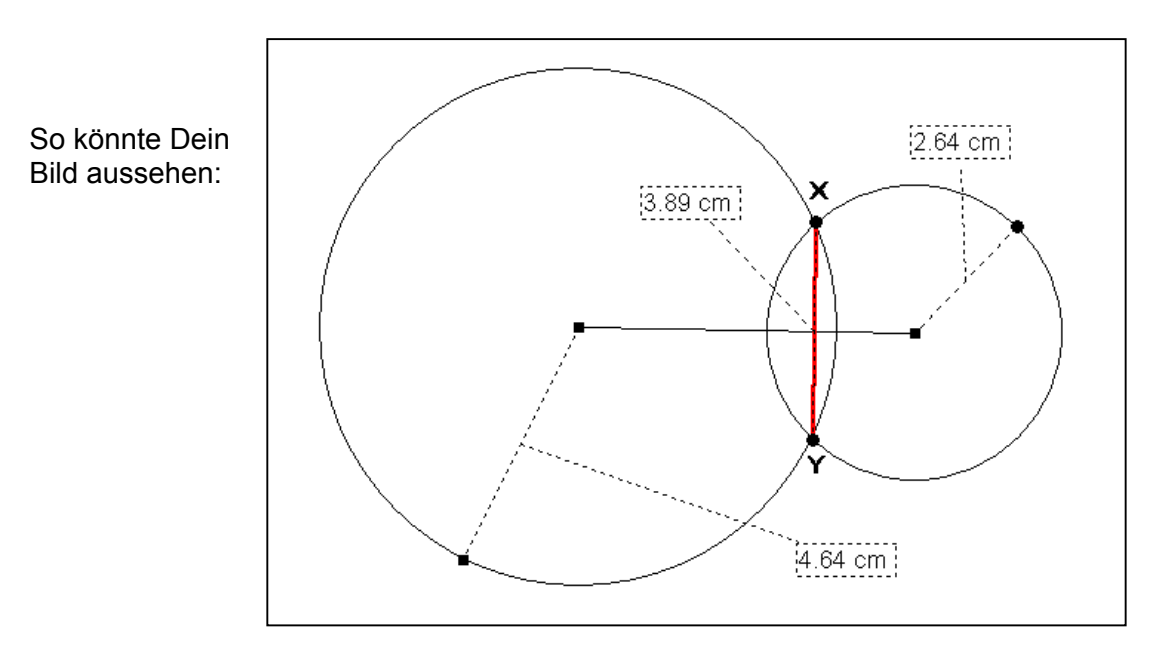

- Verändere durch Ziehen die Radien der Kreise so, dass ein Radius 3 cm und der andere 4 cm beträgt. Beobachte die Länge von *XY* .
- Ändere nun die Radien so, dass ein Radius 3 cm und der andere 2 cm beträgt. Formuliere eine Aussage über die Strecke *XY* und begründe. (Textbox nutzen.)
- Speichere Dein Bild.

# **Arbeitsauftrag 4**

- Konstruiere eine beliebige Strecke  $\overline{AB}$ . (Beschriftung nicht vergessen.)
- Zeichne einen Punkt C, der nicht auf *AB* liegt.
- Konstruiere die Strecke zwischen den Punkten A und C.

**Es soll der (kleinere) Schnittwinkel zwischen** *AB* **und** *AC* **bestimmt werden**.

• Miss die Größe des Winkels CAB und die Größe des Winkels BAC.

Ć  $(308.0)$  $52.0^{\circ}$ В

• Welcher Winkel ist der Richtige:  $\Box$  Winkel CAB

Winkel BAC ?

- Was musst Du beim Messen von Winkelgrößen beachten? (Textbox nutzen.)
- Verändere durch Ziehen die Lage der Punkte A, B oder C. Beobachte dabei die Winkelmaße.
- Welche Gesetzmäßigkeit kannst Du entdecken? (Textbox nutzen.)
- Speichere Dein Bild.

So könnte Dein Bild aussehen:

**Hinweis:** Vor Arbeitsauftrag 5 ist eine Einweisung in die Nutzung des Termwertrechners erforderlich!

# **Arbeitsauftrag 5**

- Zeichne ein beliebiges Dreieck ABC so, dass es beim Ziehen nicht zerfällt.
- Miss die Innenwinkel.

So könnte Dein Bild aussehen:

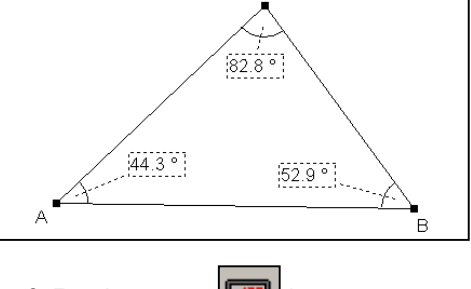

 $\mathsf{C}$ 

• Nutze das Werkzeug "Terme eingeben" (Messen & Rechnen  $\rightarrow$   $\left|\frac{1}{100}\right|$ ) um:

1.) Die Summe von zwei Innenwinkeln zu berechnen,

- 2.) Die Summe von drei Innenwinkeln zu berechnen.
- Verändere durch Ziehen die Lage der Punkte A, B oder C. Beobachte die Termwerte.
- Formuliere eine Aussage. (Textbox nutzen.)
- Speichere Dein Bild.

# **Kommentare zu den Arbeitsaufträgen 1 – 5 in Material 4**

# **Arbeitsauftrag 1**

Zur Hilfestellung sind alle benötigten Icons in die erste Aufgabe integriert. Schwerpunkte:

- Objekte benennen
- Punkte an Linien binden
- kennenlernen der Dynamik
- Textbox benutzen

# **Arbeitsauftrag 2**

Schwerpunkte:

- Objekte bewegen
- Schnittpunkte kennzeichnen
- kennenlernen der Dynamik

# **Arbeitsauftrag 3**

**Schwerpunkte** 

- zielgerichtet konstruieren
- Objekte formatieren
- Längen messen
- Dynamik und Textbox nutzen

# **Arbeitsauftrag 4**

Schwerpunkte:

- Winkel messen
- Dynamik nutzen, um Zusammenhänge zu entdecken

# **Arbeitsauftrag 5**

Schwerpunkte:

- Winkel messen
- Termwertrechner kennenlernen
- Dynamik des Termwertrechners erfahren

In allen Arbeitsaufträgen werden folgende prozessbezogene Kompetenzen insbesondere angesprochen:

- mathematische Werkzeuge zur Darstellung und beim Problemlösen einsetzen [K5 – Mit symbolischen, formalen und technischen Elementen der Mathematik umgehen]
- Überlegungen dokumentieren und verständlich unter Nutzung geeigneter Medien darstellen [K6 – Kommunizieren]

# **6.4.2 Dreiecke mit dynamischer Geometriesoftware konstruieren**

Vor Nutzung der dynamischen Geometriesoftware sollte das Konstruieren von Dreiecken nach Kongruenzsätzen mittels Zirkel, Winkelmesser und Lineal wiederholt werden.

Auch das Konstruieren von Höhen, Mittelsenkrechten, Seiten- und Winkelhalbierenden erfolgt vor der PC-Nutzung auf dem Papier, um Konstruktionsprinzipien und manuelle Fähigkeiten der Schülerinnen und Schüler zu trainieren.

### **Material 4 (Fortsetzung)**

# **Arbeitsauftrag 6**

**a**) • Konstruiere ein Dreieck ABC nach folgenden Vorgaben:

Seite c = 5 cm, Winkel  $\alpha$  = 68°, Winkel  $\beta$  = 40°.

- Benenne die Eckpunkte.
- Miss die Länge aller Seiten und berechne den Umfang mit dem Termrechner.
- Speichere die Konstruktion unter dem Namen "wsw".
- **b**) Konstruiere ein Dreieck ABC nach folgenden Vorgaben: Seite c = 8 cm, Winkel  $\alpha$  = 70°, Seite  $b = 6$  cm.
	- Konstruiere die Höhe  $h_c$ .
	- Miss die Längen der Seite c und der Höhe  $h_c$ .
	- Berechne mit Hilfe des Termrechners den Flächeninhalt des Dreieckes ABC.
	- Prüfe, ob der Flächeninhalt, der sich aus der Längen der Seite b und der Höhe  $h_b$  ergibt, genau den selben Wert hat.
	- Speichere die Konstruktion unter dem Namen "sws".

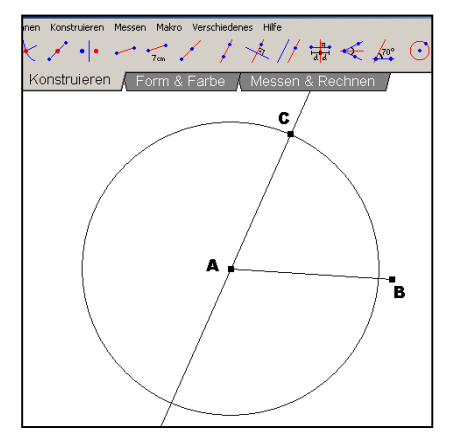

### **c**) **Anwendungsaufgabe:**

Die Höhe eines Festungsturmes soll bestimmt werden. Da die Stelle am Fuße des Turmes nicht zugänglich ist, werden mit einem Peilgerät die Werte entsprechend der nebenstehenden Abbildung ermittelt.

- Ermittle durch eine maßstabsgerechte Konstruktion (1 cm entspricht 10 m) die Höhe des Turmes.
- Gib die Höhe des Turmes in einer Textbox an.
- Speichere die Konstruktion unter dem Namen "Turm".

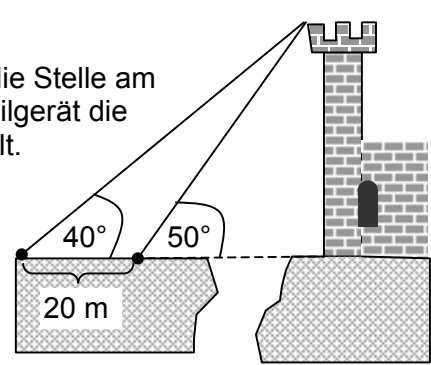

# **6.5 Umkreis eines Dreieckes konstruieren**

Ein gutes Verständnis der Konstruktionsschritte für besondere Linie im Dreieck erwerben die Schülerinnen und Schüler durch manuelle Ausführung mit Lineal und Zirkel. Aber auch hier ist dynamische Geometriesoftware einsetzbar. Vielfältige Anregungen und fertige Aufgabenstellungen finden Sie unter anderem bei:

Elschenbroich, H.-J./ Seebach, G. (2002/2003/2005): Dynamisch Geometrie entdecken. Elektronische Arbeitsblätter für Euklid DynaGeo und Cabri Géomètre II. CD Klasse 5/6, 7, 8, 9, 10. CoTec.

*Die erste deutsche Sammlung von elektronischen Arbeitsblättern zum Geometrieunterricht für die gesamte Sekundarstufe I. (Zuerst erschienen für Klasse 7/8 im Dümmler-Verlag, Köln 1998.)*

Hinweise erhalten Sie auch im Internet, z. B. unter: www.dynamische-geometrie.de.

Eine Anwendungsaufgabe zum Umkreis, die unter Nutzung dynamischer Geometriesoftware gelöst werden kann, finden Sie nachstehend im Material 5.

### **Material 5**

### **Die antike Scherbe**

Bei Ausgrabungen in den Resten einer alten römischen Villa wurden Scherben vieler antiker Haushaltsgefäße gefunden. Darunter die Scherbe eines Tellers. Um den Teller wiederherstellen zu können, ist es nötig den Mittelpunkt des Kreises zu finden, der den Tellerrand bildet.

- Öffne die Datei "Scherbe".
- Finde durch geeignete Konstruktionsschritte den Mittelpunkt des Kreises, der die Scherbe vervollständigen würde.

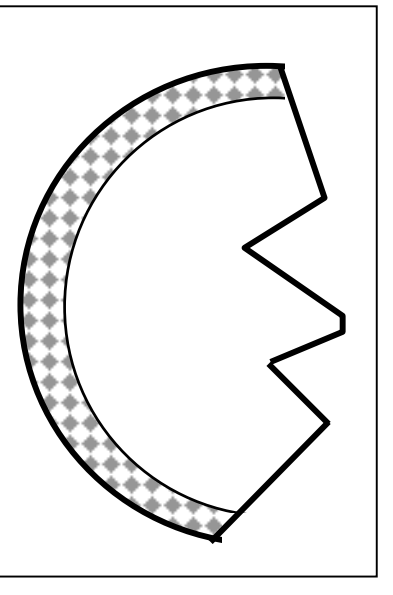

### **Kommentar**

Die Aufgabe ist anspruchsvoll und verlangt neben einer guten Motivation der Lernenden auch die Fähigkeit zum problemlösenden Denken.

Die Schülerinnen und Schüler müssen folgende Schritte ausführen:

- mindestens drei Punkte auf dem vorhandenen Kreisbogen festlegen
- die Mittelsenkrechten zu mindestens zwei Strecken zwischen je zwei Punkten konstruieren
- der Schnittpunkt der Mittelsenkrechten ist der Mittelpunkt des Umkreises des Dreieckes das durch die drei gewählten Punkte gebildet wird und komplettiert somit den vorhandenen Kreisausschnitt ("Scherbe")

Die Aufgabe ist vorwiegend für B-Kurse an Oberschulen bzw. E-Kurse der Gesamtschulen geeignet.

Eine fertige Datei mit vorkonstruierter Scherbe können Sie im Internet zusammen mit dieser Handreichung abrufen (scherbe.geo). Gegebenenfalls lässt sich eine solche Scherbe mit Ihrer Geometriesoftware auch mit wenigen Schritten selbst erstellen.

# **6.6 Winkelbeziehungen in Kreisen**

Der Rahmenlehrplan für die Sekundarstufe I, Mathematik, Land Brandenburg fordert verbindlich den Einsatz dynamischer Geometriesoftware bei der Erkundung des Satzes von Thales (grundlegende allgemeine Bildung) und beim Erkennen der Zusammenhänge zwischen Zentri- und Peripheriewinkeln (erweiterte allgemeine Bildung).

Diese Sätze eignen sich besonders gut um die Vorteile dynamischer Geometriesoftware im Unterricht zu nutzen. Durch die Möglichkeit, im Zugmodus die Lage von Punkten zu ändern und dabei die Veränderung von Messwerten zu beobachten, werden Zusammenhänge schnell offensichtlich.

Die nachfolgenden Arbeitsaufträge im Material 6 A können auch verändert werden. Für Klassen bzw. Kurse, die aus verschiedensten Gründen noch Probleme beim Konstruieren mit dynamischer Geometriesoftware haben, kann die Lehrkraft die Konstruktion vorbereiten und den Schülerinnen und Schülern die vorbereitete Datei zur Verfügung stellen. Der Arbeitsauftrag reduziert sich dann auf das Bewegen von Punkten, Beobachten der Messwerte und Formulieren eines beobachteten Zusammenhanges.

# **Material 6 A** (Fortsetzung von Material 4)

# **Arbeitsauftrag 7:**

- Zeichne einen Kreis mit Mittelpunkt M.
- Lege zwei Punkte (A,B) auf der Peripherie (Umfangslinie) fest.
- Lege einen weiteren Punkt S auf der Peripherie fest.
- Konstruiere den Peripheriewinkel  $\alpha$  über AB mit Scheitelpunkt S.
- Miss den Winkel $\alpha$
- Bewege Punkt S und beobachte den Messwert für  $\alpha$ .
- Verändere die Lage von A oder B, bewege dann wieder S und beobachte.
- Formuliere eine Feststellung (Textbox) und speichere dein Bild.
- Löse die Bindung des Punktes S vom Kreisrand (Peripherie) und bewege ihn so, dass er innerhalb oder außerhalb des Kreises liegt.
- Prüfe, ob deine Feststellung auch in diesem Fall gilt.

# **Arbeitsauftrag 8:**

- Konstruiere zum Bild aus Arbeitsauftrag 7 den Zentriwinkel über AB.
- Miss den Zentriwinkel  $\beta$ .
- Verändere die Lagen von S, A und B.
- Beobachte  $\alpha$  und  $\beta$ .
- Formuliere eine Feststellung (Textbox) und speichere dein Bild.

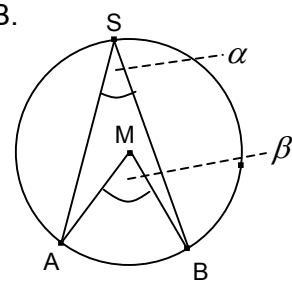

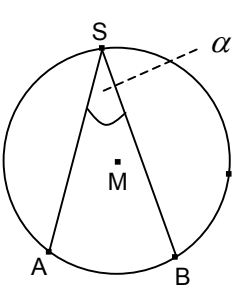

# **Arbeitsauftrag 9:**

- Zeichne einen Kreis mit Mittelpunkt M.
- Zeichne eine Halbgerade vom Kreispunkt A durch den Mittelpunkt M.
- Kennzeichne den Schnittpunkt der Halbgeraden mit dem Kreisrand und benenne ihn mit B.
- Lege einen dritten Punkt C auf dem Kreisrand fest.
- Zeichne die Strecken *AC* und.
- Miss den Winkel ACB.
- Verändere die Lage der Punkte C und M. Beobachte die Größe des Winkels BCA.
- Formuliere eine Feststellung (Textbox) und speichere dein Bild.
- Löse die Bindung des Punktes C vom Kreisrand (Peripherie) und bewege ihn so, dass er innerhalb oder außerhalb des Kreises liegt.
- Prüfe, ob deine Feststellung auch in diesem Fall gilt.

### **Kommentar**

Arbeitsauftrag 7 dient der Entdeckung des Peripheriewinkelsatzes, Arbeitsauftrag 8 der Entdeckung des Zentriwinkel-Peripheriewinkel-Satzes und Arbeitsauftrag 9 der Entdeckung des Satzes von Thales.

Die Schülerinnen und Schüler sollten in jedem Fall dazu angehalten werden, ihre Entdeckungen schriftlich festzuhalten. Dazu kann, wie in den vorgeschlagenen Arbeitsaufträgen formuliert, die Textbox genutzt werden. Es ist natürlich auch möglich, die Entdeckungen im Heft zu beschreiben.

Mit dem nachfolgenden **Material 6 B** kann überprüft werden, ob die Arbeitsaufträge 7 – 9 erfolgreich bewältigt wurden und die Lernenden ihre selbst gefundenen Gesetzmäßigkeiten auch im Gedächtnis behalten haben. Weitere Übungsaufgaben für weitere Unterrichtsstunden außerhalb des Medienraumes finden sich in den Lehrbüchern.

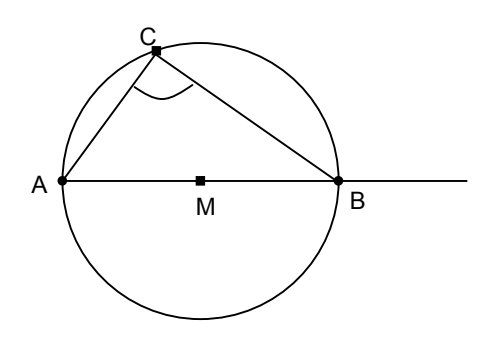

# **Material 6 B**

(Zu den Arbeitsaufträgen 7, 8 und 9)

# **Forschungserfolgskontrolle**

Gib unter Nutzung deiner Feststellungen aus den Arbeitsaufträgen die Größen des Winkel  $\alpha$ ohne zu messen an. Beachte, dass dies nicht in allen Fällen möglich ist.

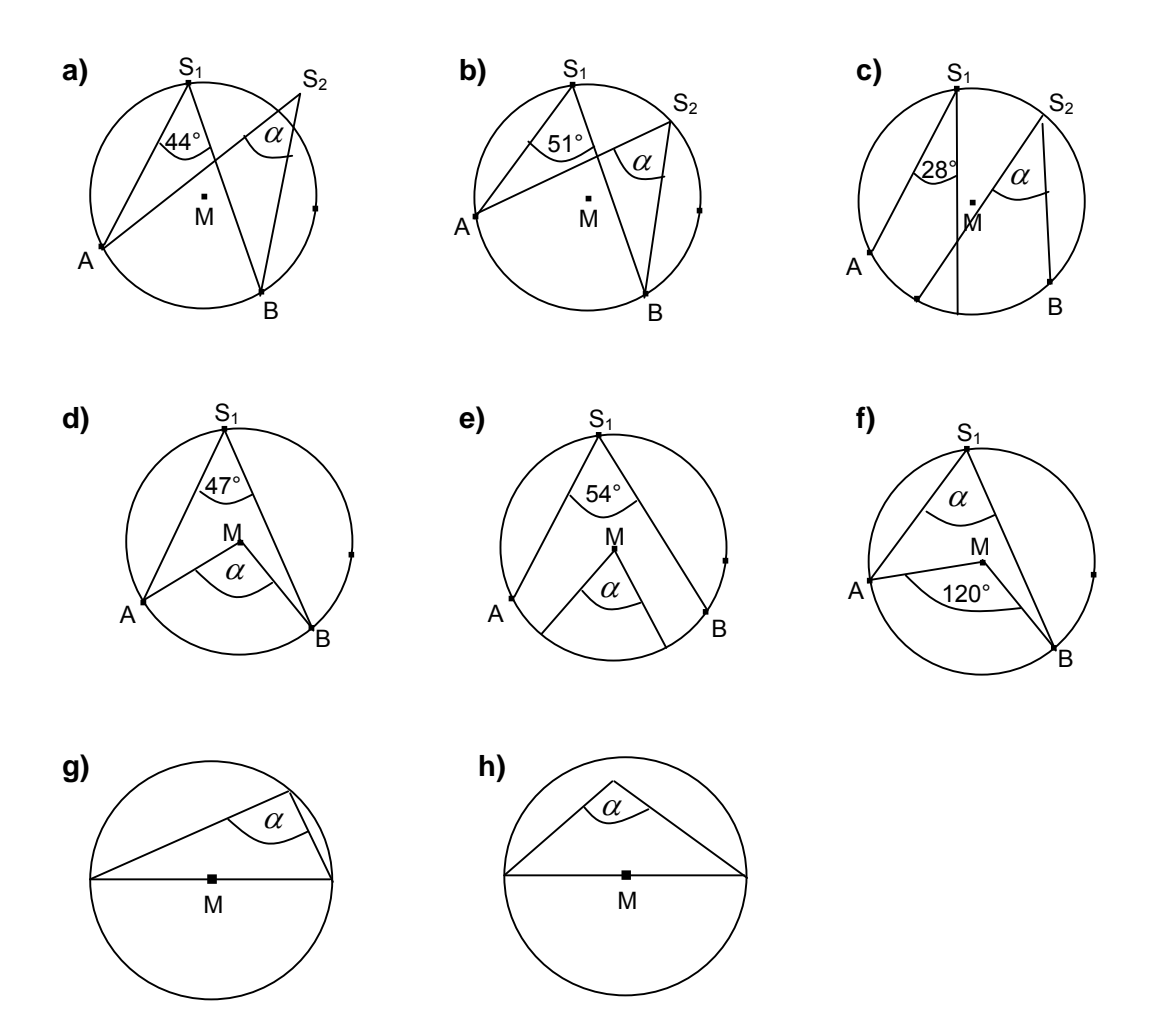

# **6.7 Kreise berechnen**

# **6.7.1 Einstieg**

Laut Rahmenlehrplan gehört das "Bestimmen von Inhalten krummlinig begrenzter Flächen durch Auszählen" zu den inhaltsbezogenen Kompetenzen, die die Schülerinnen und Schüler in den Jahrgangsstufen 7 und 8 erwerben sollen. Es bietet sich an, diese Thematik mit dem Thema "Berechnungen am Kreis" zu verknüpfen.

Die folgende Aufgabe könnte eine Einstiegsaufgabe sein.

# **Material 7**

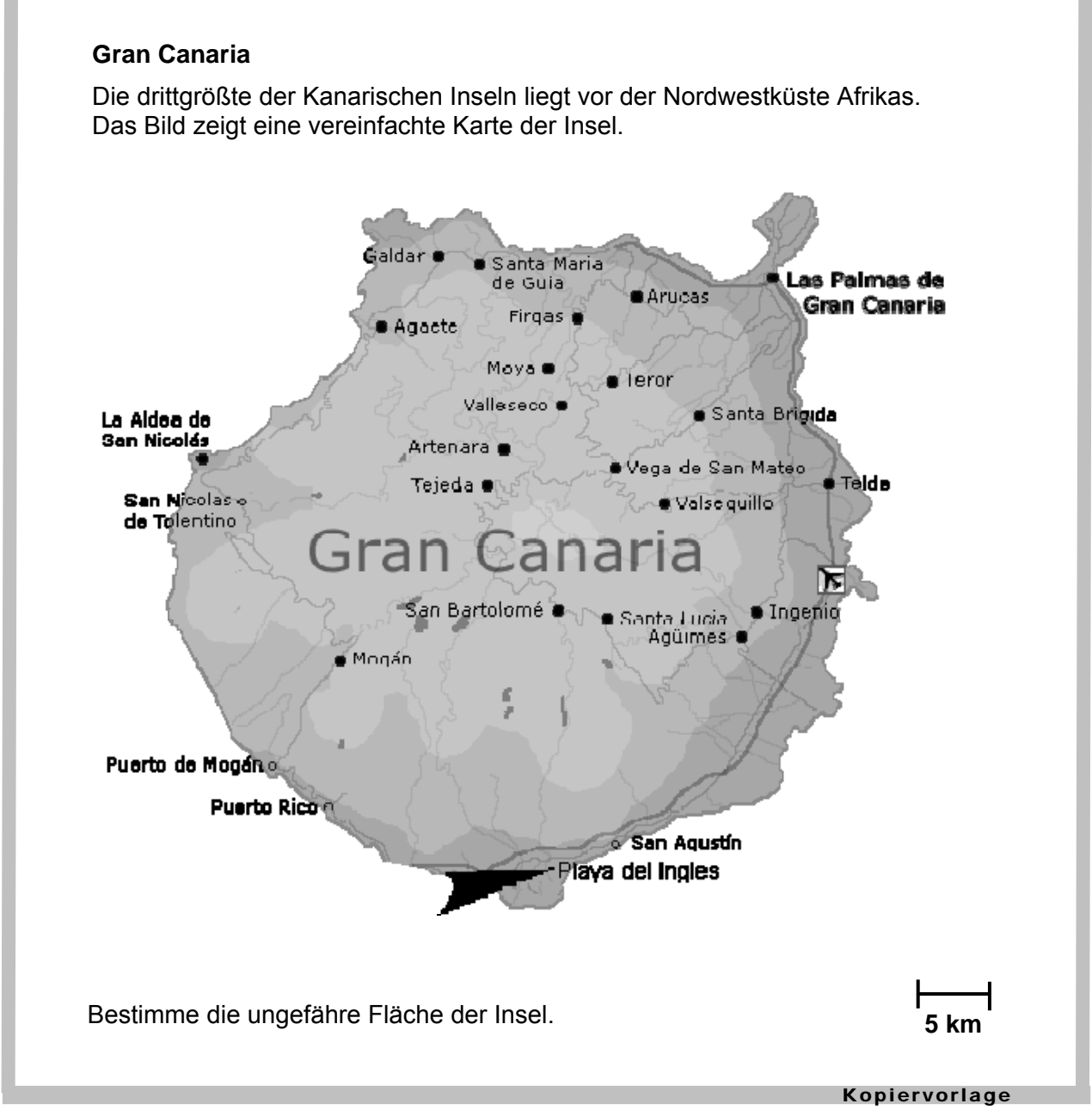

Abb. 1: Karte von Gran Canaria

### **Kommentar**

Zur Lösung der Aufgabe müssen die Schülerinnen und Schüler ein Gitternetz über die Abbildung zeichnen und anschließend die Gitterquadrate möglichst genau auszählen. Aus diesem aufwändigen Verfahren ergibt sich die Fragestellung, ob es nicht einfacher geht. Da die Insel nahezu kreisförmig ist, folgt die Motivation zur Berechnung von Kreisinhalten und -umfängen. Der Zugang zu den Berechnungsformeln könnte über das Prinzip des Auszählens erfolgen. Den Schülerinnen und Schülern werden dabei folgende Aufgaben gestellt:

- 1. Bestimme zu einem beliebigen kreisrunden Gegenstand den Durchmesser und durch Abrollen den Umfang. Notiere beide Messwerte.
- 2. Zeichne einen Kreis mit dem Radius r = ... . Bestimme durch Auszählen den ungefähren Flächeninhalt.

Zur Auswertung kann sehr gut eine Tabellenkalkulation genutzt werden, wenn diese im Unterrichtraum verfügbar ist. Die gemessenen Werte der Schülerinnen und Schüler werden in eine Tabelle eingetragen. Der Zusammenhang zwischen den Werten der einzelnen Paare sollte im Normalfall von den Schülerinnen und Schülern vermutet werden (ungefähr das Dreifache). Die Vermutung lässt sich mittels Berechnung in der Tabellenkalkulation umgehend prüfen. Die Mittelwertbildung über alle Quotienten liefert einen Wert der sehr nahe bei π liegt.

In einer zweiten Tabelle lässt sich analog dazu aus den ausgezählten Kreisflächen und dem Quadrat des Radius ein Wert nahe π ermitteln.

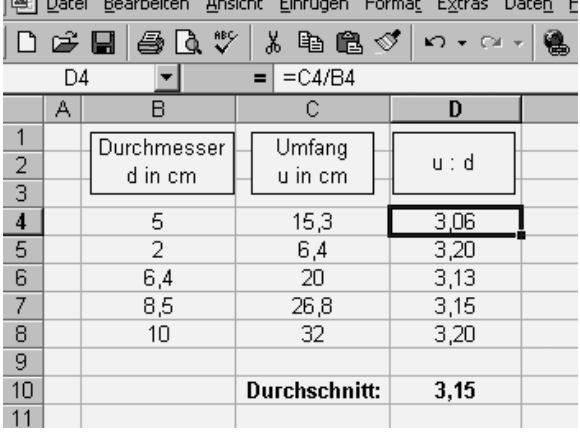

Diese Vorgehensweise entspricht zwar nicht einem Beweis, kann aber den Zusammenhang bzw. die Berechnungsformeln plausibel machen. Das dürfte den Anforderungen an die Schulmathematik genügen.

# **6.7.2 Ausblick**

Übungsaufgaben für den Umgang mit den Berechnungsformeln zum Umfang und Flächeninhalt eines Kreises sind in den Lehrbüchern in vielfältiger Form zu finden. Deshalb verzichten wir auf deren Darstellung an dieser Stelle. Eine schöne Aufgabe zum Abschluss der Unterrichtssequenz wollen wir Ihnen mit dem Material 8 jedoch noch vorschlagen, da sie auch die Idee dieser Handreichung birgt – "Vom Rechteck zum Kreis".

Screenshot einer **Tabellenkalkulation** 

#### **Material 8 – Variante 1**

#### **Pizza**

Du möchtest nach folgendem Rezept Pizza backen:

# **Zutaten (für ein Blech)**

Teig: Belag: 150 g Quark 1 Dose Tomaten<br>6 EL Milch 1 200 g Käse 6 EL Milch 200 g Käse<br>6 EL Öl ½ Päckchen Backpulver

6 EL Öl Pfeffer, Paprika, Oregano, Basilikum anderes nach Wunsch (Salami, Schinken, 300 g Mehl Thunfisch, Hackfleisch usw.)

Zubereitung:

Quark, Milch, Öl und Salz verrühren. Mehl und Backpulver vermischen, die Hälfte davon unter die Quark-Milch-Öl-Mischung rühren, die andere Hälfte unterkneten. Den Teig auf einem gefetteten Backblech ausrollen. Auf dem Teig dünn Öl und dann die Tomaten verteilen. Anschließend Belag, Käse und Gewürze zufügen. Im vorgeheizten Ofen bei 200°C ca. 20-25 Minuten backen.

Das Rezept reicht genau für ein Blech. Du möchtest aber runde Pizza backen – wie beim Italiener! Wie viele runde Pizzen kannst du mit diesem Rezept backen?

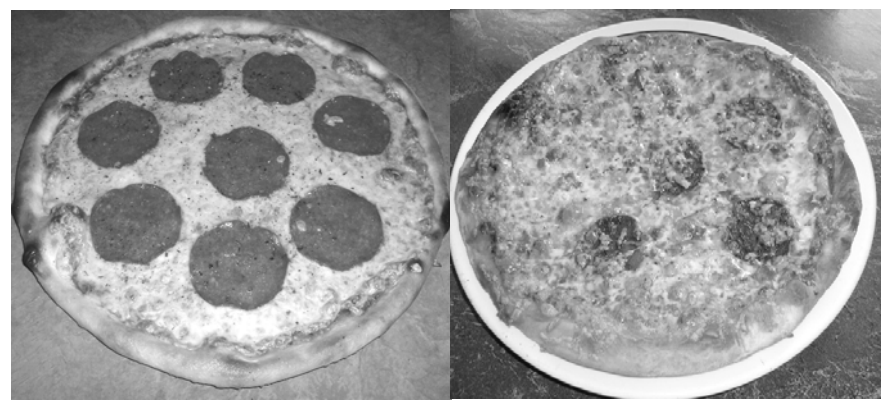

Kopiervorlage

#### **Material 8 – Variante 2**

#### **Pizza**

Du möchtest nach folgendem Rezept Pizza backen:

# **Zutaten (für ein Blech)**

Teig: Belag: 150 g Quark 1 Dose Tomaten 6 EL Milch 200 g Käse<br>6 EL Öl ½ Päckchen Backpulver

6 EL Öl Pfeffer, Paprika, Oregano, Basilikum anderes nach Wunsch (Salami, Schinken, 300 g Mehl Thunfisch, Hackfleisch usw.)

Zubereitung:

Quark, Milch, Öl und Salz verrühren. Mehl und Backpulver vermischen, die Hälfte davon unter die Quark-Milch-Öl-Mischung rühren, die andere Hälfte unterkneten. Den Teig auf einem gefetteten Backblech ausrollen. Auf dem Teig dünn Öl und dann die Tomaten verteilen. Anschließend Belag, Käse und Gewürze zufügen.

Im vorgeheizten Ofen bei 200°C ca. 20-25 Minuten backen.

Das Rezept reicht genau für ein Blech, das 40 cm lang und 30 cm breit ist. Du möchtest aber runde Pizza mit einem Durchmesser von ca. 20 cm backen – wie beim Italiener!

Wie viele runde Pizzen kannst du mit diesem Rezept backen?

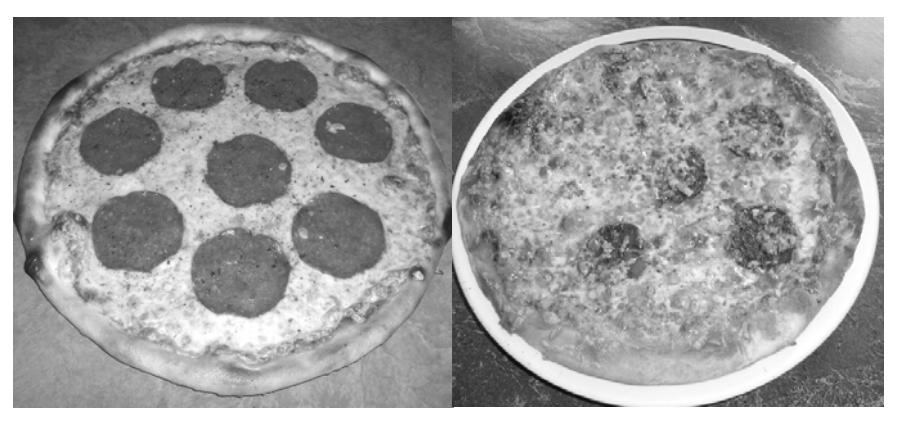

Kopiervorlage

#### **Kommentar:**

Variante 1 ist offener in der Aufgabenstellung. Es wird erwartet, dass die Schülerinnen und Schüler die Maße eines üblichen Backbleches selbst recherchieren. Die Größe einer runden Pizza muss geschätzt werden, so dass auch mehrere richtige Lösungen möglich sind.

In Variante 2 werden die Maße vorgegeben. Sie ist unter solchen Umständen einsetzbar, in denen die Maße nicht recherchiert werden können oder die Lernenden mit dem Abschätzen überfordert sind. In Variante 2 lautet die Lösung: Es können vier runde Pizzen (mit einem Durchmesser von 19,5 cm) gebacken werden.

# **Abbildungen**

Abb. 1 http://www.gran-canaria-traum.de/html/gran\_canaria.html

www.lisum.berlin-brandenburg.de×